PowerXL™

Module de couplage pour bus de terrain DX-NET-PROFINET-2

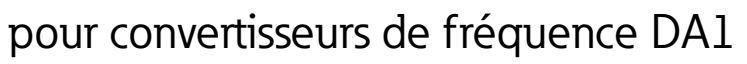

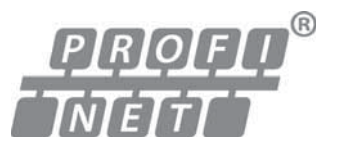

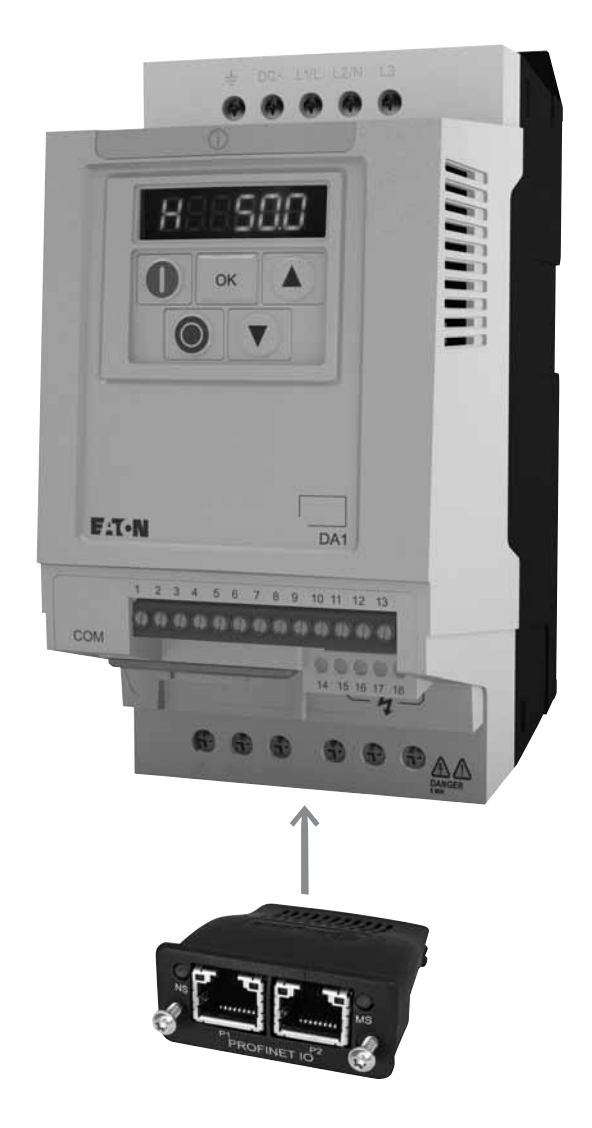

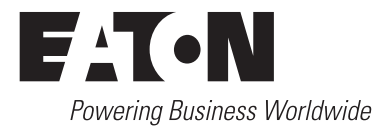

Tous les noms de marque et de produits sont la propriété de leurs détenteurs respectifs.

#### **Service d'assistance en cas de panne**

[Veuillez contacter votre représentation locale :](http://www.moeller.net/de/contact/index.jsp) http://eaton.com/moeller/aftersales ou Hotline After Sales Service: +49 (0) 180 5 223822 (de, en) [AfterSalesEGBonn@eaton.com](mailto:AfterSalesEGBonn@eaton.com)

#### **Notice d'utilisation originale**

La version allemande de la présente documentation est la notice d'utilisation originale.

#### **Traductions de la notice d'utilisation originale**

Toutes les éditions de la présente documentation en une autre langue que l'allemand sont des traductions de la notice d'utilisation originale.

1ère édition 2013, date de rédaction 09/13 © 2013 by Eaton Industries GmbH, 53105 Bonn

Auteurs : Philipp Hergarten, Mustafa Akel Rédaction : René Wiegand

Tous droits réservés, y compris de traduction.

Toute reproduction, même partielle, de ce manuel sous quelque forme que ce soit (impression, photocopie, microfilm ou autre procédé) ainsi que tout traitement ou toute copie ou diffusion par des systèmes électroniques sont interdits sans autorisation écrite de la société Eaton Industries GmbH, Bonn.

Sous réserve de modifications.

#### **Avant de commencer les travaux d'installation**

- Mettez l'appareil hors tension.
- Prenez les mesures qui s'imposent pour interdire toute remise sous tension intempestive ou par des tiers.
- Assurez-vous que l'installation est bien hors tension.
- Procédez à la mise en court-circuit et à la mise à la masse.
- Protéger par un écran les pièces voisines sous tension
- Respecter impérativement les directives contenues dans les notices de l'appareil (IL).
- Les interventions sur cet appareil ou ce système ne doivent être exécutées que par du personnel qualifié selon EN 50110-1/-2 (VDE 0105 partie 100).
- Lors des travaux d'installation, veillez à vous décharger de l'électricité statique avant de toucher l'appareil.
- Raccorder la terre fonctionnelle (TE, PES) au conducteur d'équipotentialité ou à la terre de protection (PE). La réalisation de ce raccordement est sous la responsabilité du personnel effectuant les travaux d'installation.
- Les conducteurs de raccordement et de signaux doivent être installés de telle manière que les parasites inductifs et capacitifs ne perturbent pas les fonctions d'automatisation.
- Les appareils d'automatisation et leurs organes de commande doivent être montés de manière à être protégés contre tout actionnement involontaire.
- Pour éviter que la rupture d'un câble ou d'un conducteur véhiculant des signaux n'entraîne des états indéfinis dans l'appareil d'automatisation, il convient de prendre toutes les mesures de sécurité nécessaires sur le plan matériel et logiciel pour le couplage des entrées/sorties.
- Si l'appareil est alimenté en 24 V, veiller à assurer une séparation électrique sûre de la très basse tension. N'utiliser que des blocs d'alimentation conformes à CEI 60364-4-41 ou 384.4.41 S2 (VDE 0100 partie 410).
- Les fluctuations ou les écarts de la tension réseau par rapport à la valeur nominale ne doivent pas dépasser les seuils de tolérance indiqués dans les caractéristiques techniques car ils peuvent être à l'origine de défauts de fonctionnement et d'états dangereux.
- Les dispositifs d'arrêt d'urgence selon IEC/EN 60204-1 doivent rester efficaces dans tous les modes de fonctionnement de l'appareil d'automatisation. Le déverrouillage du dispositif d'arrêt d'urgence ne doit pas provoquer de redémarrage incontrôlé ou indéfini.
- Les appareils à monter dans des coffrets ou des armoires ne doivent pas être exploités ou commandés autrement que sous enveloppe. Le boîtier des appareils de bureau ou portables doit impérativement être fermé.
- Prendre toutes les mesures nécessaires pour assurer la poursuite correcte d'un programme interrompu par une chute ou une coupure de tension et interdire l'apparition d'états dangereux, même fugitifs. Si nécessaire, faire intervenir un arrêt d'urgence.
- Si l'appareil d'automatisation présente un défaut ou une panne susceptibles de causer des dommages corporels ou matériels, il faut prendre des mesures sur l'installation garantissant ou forçant le fonctionnement sûr de l'appareil (p. ex. à l'aide de fins de course limites de sécurité, verrouillages mécaniques ou autres protecteurs).
- Selon leur degré de protection, les convertisseurs de fréquence peuvent présenter au cours de leur fonctionnement des parties conductrices, à nu, en mouvement ou en rotation ainsi que des surfaces extrêmement chaudes.
- Le retrait non autorisé d'un capot de protection nécessaire, une installation incorrecte et une mauvaise utilisation du moteur ou du convertisseur de fréquence peuvent entraîner une défaillance de l'appareil et provoquer des dommages matériels ou corporels graves.
- Toute intervention sur des convertisseurs de fréquence sous tension doit être effectuée dans le strict respect des prescriptions locales (BGV 4, par ex.) en vigueur relatives à la prévention des accidents.
- L'installation électrique doit être réalisée conformément aux normes en vigueur (sections raccordables, protection par fusibles, raccordement du conducteur de protection, par ex.).
- <span id="page-2-1"></span>Les travaux relatifs au transport, à l'installation, à la mise en service et à la maintenance ne doivent être effectués que par du personnel qualifié. (Respecter les normes IEC 60364, HD 384 ou DIN VDE 0100 ainsi que les prescriptions locales de prévention contre les accidents).
- <span id="page-2-0"></span>Les installations dans lesquelles sont intégrés des convertisseurs de fréquence doivent être, le cas échéant, équipées de dispositifs de protection et de surveillance supplémentaires, conformément aux normes en vigueur en matière de sécurité (directive sur les moyens de travail techniques, prescriptions pour la prévention des accidents…). Les modifications des paramètres du convertisseur de fréquence via le logiciel utilisateur sont autorisées.
- <span id="page-2-2"></span>• L'ensemble des capots et des portes doit être maintenu en position fermée pendant toute la durée de fonctionnement.
- L'utilisateur doit prendre, pour l'ensemble machine qu'il a réalisé, des mesures qui limitent les conséquences d'un mauvais ou d'un non-fonctionnement du convertisseur (augmentation de la vitesse du moteur ou immobilité soudaine du moteur) afin d'éviter tout risque de danger pour les personnes ou le matériel. Exemples :
	- Autres dispositifs autonomes destinés à surveiller les grandeurs importantes en matière de sécurité (vitesse, déplacement, position en fin de course…).
	- Dispositifs de protection électriques ou non électriques (verrouillages ou blocages mécaniques) dans le cadre de mesures relatives à l'ensemble du système.
	- Après isolation du convertisseur de fréquence de la tension d'alimentation, il convient de ne pas toucher immédiatement les parties conductrices ni les bornes de raccordement de la partie puissance de l'appareil en raison des condensateurs potentiellement chargés. Respecter à ce sujet les indications mentionnées sur les plaques signalétiques du convertisseur de fréquence.

# **Sommaire**

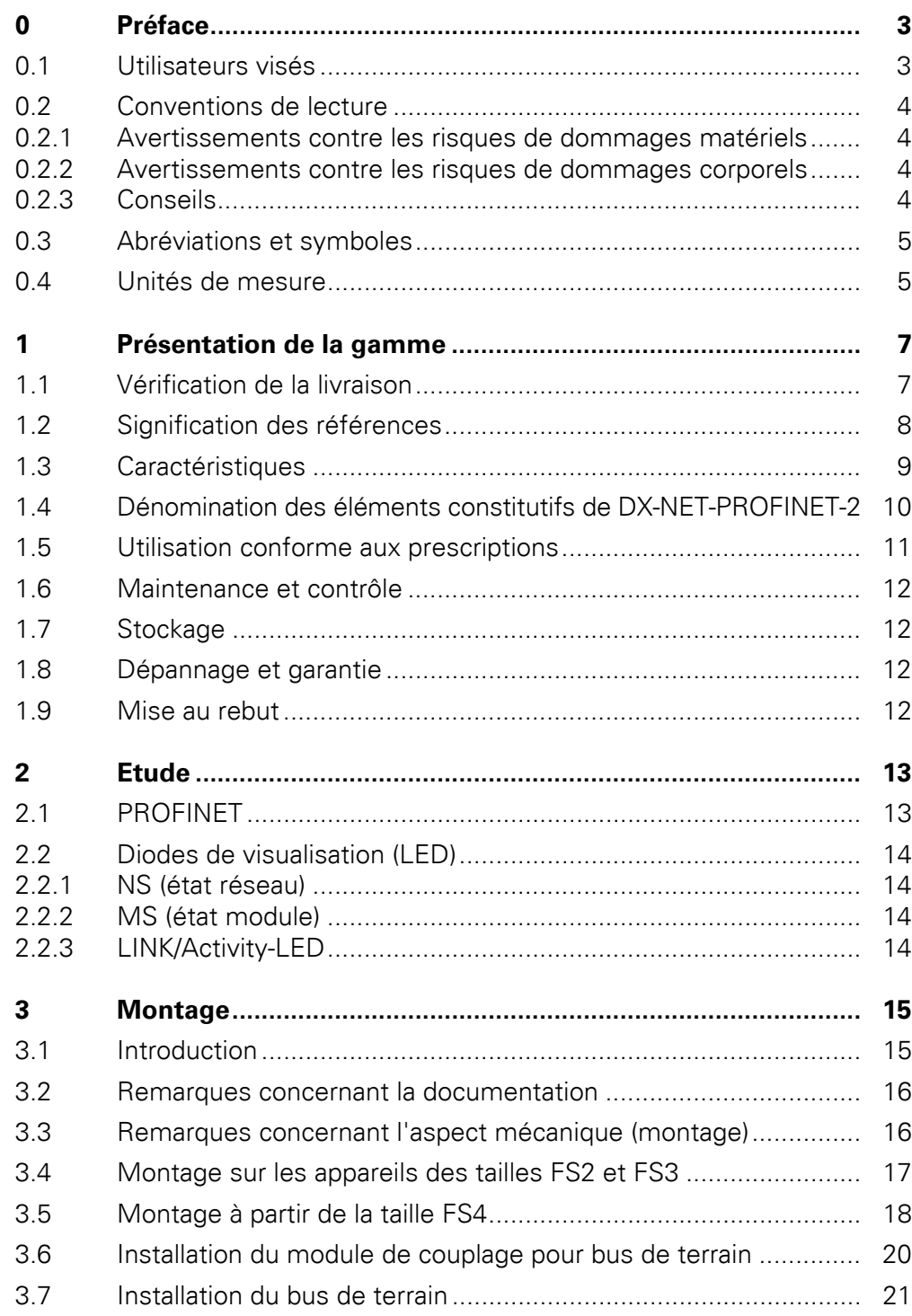

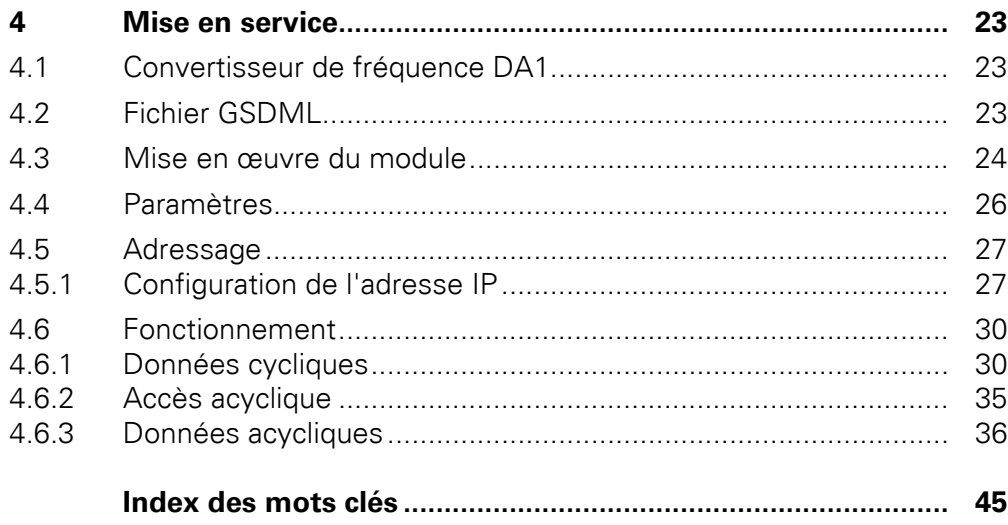

# <span id="page-6-0"></span>**0 Préface**

## <span id="page-6-1"></span>**0.1 Utilisateurs visés**

Le présent manuel d'utilisation porte sur la description du module DX-NET-PROFINET-2 destiné aux convertisseurs de fréquence de la gamme DA1.

Il s'adresse à des spécialistes expérimentés dans les entraînements et la variation de vitesse ainsi qu'à des techniciens en automatisation. Il présuppose des connaissances approfondies sur le bus de terrain PROFINET et la programmation d'un maître PROFINET. Des connaissances dans l'utilisation du convertisseur de fréquence DA1 sont également nécessaires.

Lisez attentivement ce manuel d'utilisation avant d'installer et de mettre en service le module PROFINET.

Nous partons du principe que vous disposez des connaissances de base en physique et en techniques de programmation et que vous êtes également familiarisés avec l'utilisation des machines et installations électriques et la lecture des schémas techniques.

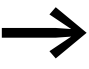

Par souci de clarté, certaines parties de l'enveloppe ainsi que d'autres éléments de sécurité ne sont pas représentés sur certaines figures.

<span id="page-6-2"></span>Les modules et appareils décrits ici ne doivent être utilisés que dans une enveloppe correctement mise en place et avec tous les éléments de sécurité requis.

Respectez les notices d'installation décrites dans la notice de montage IL040004ZU.

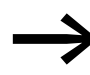

◆ Toutes les indications du présent manuel d'utilisation concernent les versions matérielles et logicielles présentées ici.

Pour toute autre information sur la gamme d'appareils décrite ici, allez sur notre site :

www.eaton.com/moeller → **Support**

# 0 Préface

0.2 Conventions de lecture

# <span id="page-7-6"></span><span id="page-7-0"></span>**0.2 Conventions de lecture**

Signification des différents symboles utilisés dans ce manuel d'utilisation :

▶ Indique les actions à effectuer.

# <span id="page-7-4"></span><span id="page-7-1"></span>**0.2.1 Avertissements contre les risques de dommages matériels**

## *ATTENTION*

Mise en garde contre les risques potentiels de dommages matériels.

# <span id="page-7-2"></span>**0.2.2 Avertissements contre les risques de dommages corporels**

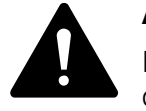

**ATTENTION**<br>
Mise en garde contre des situations<br>
de provoquer des blessures légères. Mise en garde contre des situations dangereuses susceptibles

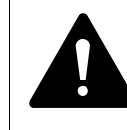

**AVERTISSEMENT**<br>Mise en garde contra<br>de provoquer des b Mise en garde contre des situations dangereuses susceptibles de provoquer des blessures graves ou d'entraîner la mort.

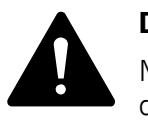

**DANGER**<br>
Mise en garde contre des situations dangereuses suscept<br>
de provoquer des blessures graves ou d'entraîner la mort. Mise en garde contre des situations dangereuses susceptibles

# <span id="page-7-5"></span><span id="page-7-3"></span>**0.2.3 Conseils**

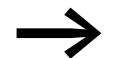

Indication de consignes utiles.

# <span id="page-8-0"></span>**0.3 Abréviations et symboles**

<span id="page-8-15"></span><span id="page-8-2"></span>Les symboles et abréviations utilisés dans ce manuel d'utilisation :

<span id="page-8-16"></span><span id="page-8-10"></span><span id="page-8-9"></span><span id="page-8-8"></span><span id="page-8-7"></span><span id="page-8-6"></span><span id="page-8-5"></span><span id="page-8-3"></span>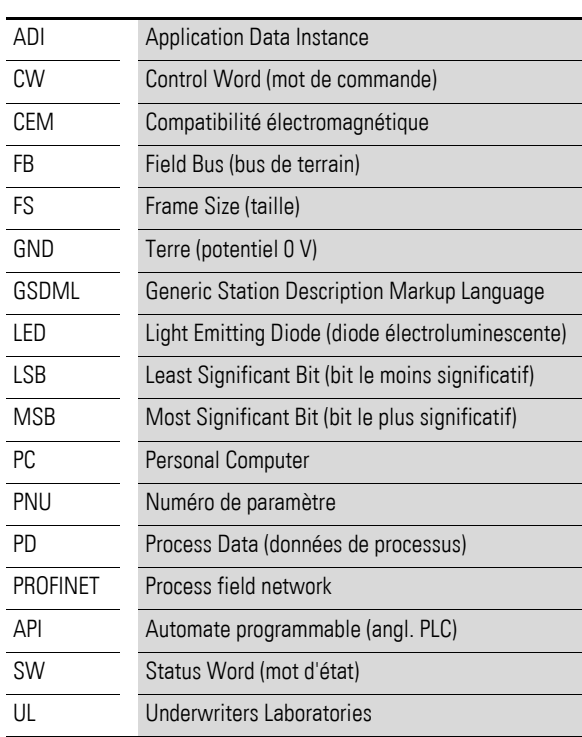

# <span id="page-8-17"></span><span id="page-8-1"></span>**0.4 Unités de mesure**

<span id="page-8-18"></span><span id="page-8-14"></span><span id="page-8-13"></span><span id="page-8-12"></span><span id="page-8-11"></span><span id="page-8-4"></span>Toutes les grandeurs physiques présentées dans le présent manuel sont conformes au Système International d'Unités (SI). Pour les homologations UL, ces grandeurs ont été partiellement complétées par des unités angloaméricaines.

<span id="page-8-19"></span>Tableau 1:Exemples de conversion d'unités de mesure

| <b>Désignation</b>   | Valeur anglo-<br>américaine | <b>Désignation</b><br>américaine (USA) | <b>Valeur SI</b>               | Valeur de<br>conversion     |
|----------------------|-----------------------------|----------------------------------------|--------------------------------|-----------------------------|
| Longueur             | 1 in $('')$                 | Inch (pouce)                           | 25,4 mm                        | 0.0394                      |
| Puissance            | $1$ HP = 1.014 PS           | Horsepower                             | 0.7457 kW                      | 1.341                       |
| Couple de<br>serrage | $1$ lbf in                  | Pound-force inches                     | 0,113 Nm                       | 8.851                       |
| Température          | $1 °F(T_F)$                 | Fahrenheit                             | $-17,222$ °C (T <sub>C</sub> ) | $T_F = T_C \times 9/5 + 32$ |
| Vitesse              | 1 rpm                       | rotations (ou tours) par<br>minute     | $1$ min <sup>-1</sup>          | 1                           |
| Poids                | 1 <sub>lh</sub>             | Pound                                  | 0,4536 kg                      | 2,205                       |
| Débit                | 1 cfm                       | cubic feet per minute                  | $1,698 \text{ m}^3/\text{n}$   | 0,5889                      |

0 Préface 0.4 Unités de mesure

# <span id="page-10-0"></span>**1 Présentation de la gamme**

# <span id="page-10-1"></span>**1.1 Vérification de la livraison**

<span id="page-10-2"></span>Avant d'ouvrir l'emballage, vérifiez la plaque signalétique qui y<br>
est apposée : contrôlez que la référence indiquée correspond bien à celle du module que vous avez commandé.

Le module de couplage pour bus de terrain est soigneusement emballé avant d'être expédié. Le transport ne doit s'effectuer que dans l'emballage d'origine et avec les moyens de transport appropriés. Tenez compte des indications et impressions figurant sur l'emballage et maniez l'appareil comme il se doit une fois déballé.

▶ A la réception, ouvrez l'emballage avec un outil adapté, puis vérifiez que la livraison est complète et que les produits ne sont pas endommagés.

L'emballage doit comprendre les éléments suivants :

- <span id="page-10-3"></span>un module de couplage pour bus de terrain DX-NET-PROFINET-2,
- la notice de montage IL040004ZU.

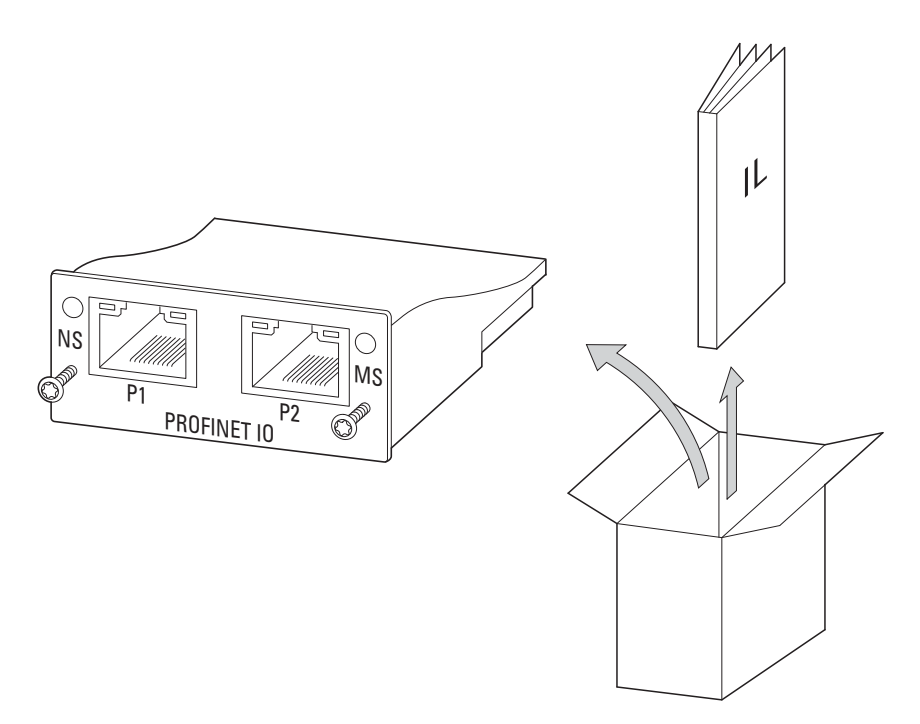

Figure 1 :Eléments inclus dans la fourniture du module de couplage pour bus de terrain DX-NET-PROFINET-2

# 1 Présentation de la gamme

1.2 Signification des références

# <span id="page-11-0"></span>**1.2 Signification des références**

<span id="page-11-2"></span><span id="page-11-1"></span>La signification des références et la référence du module de couplage pour bus de terrain DX-NET-… se décomposent comme suit :

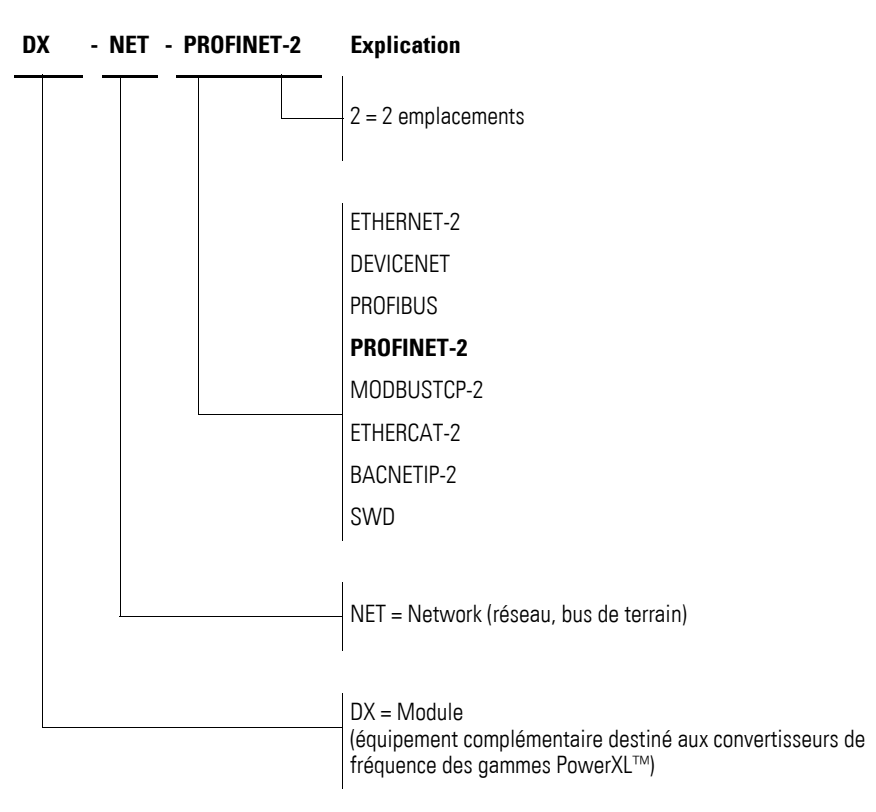

Figure 2 :Signification des références du module de couplage pour bus de terrain DX-NET-…

# <span id="page-12-0"></span>**1.3 Caractéristiques**

<span id="page-12-3"></span><span id="page-12-2"></span><span id="page-12-1"></span>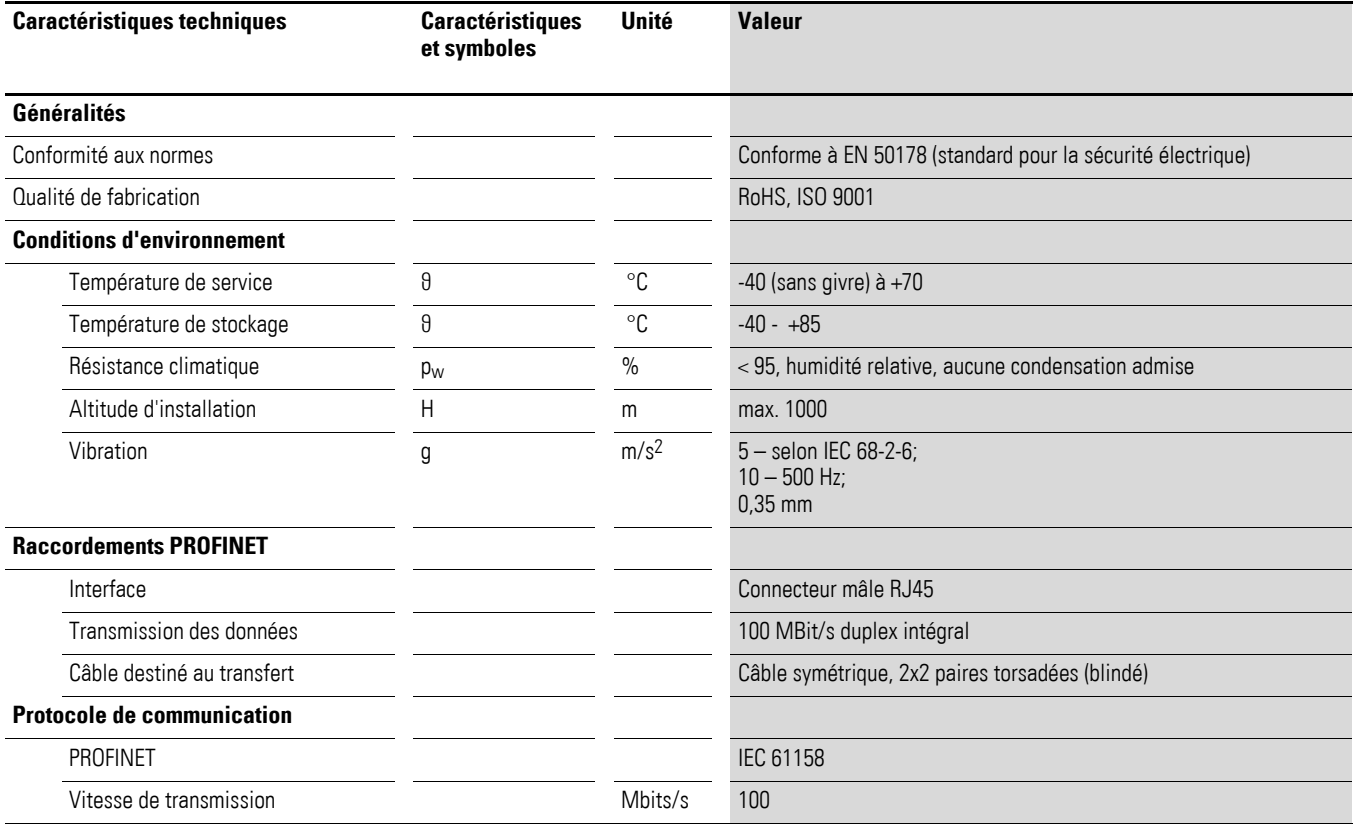

# 1 Présentation de la gamme

1.4 Dénomination des éléments constitutifs de DX-NET-PROFINET-2

# <span id="page-13-0"></span>**1.4 Dénomination des éléments constitutifs de DX-NET-PROFINET-2**

La figure ci-dessous représente un module de couplage pour bus de terrain DX-NET-PROFINET-2 pour PROFINET avec deux prises RJ45.

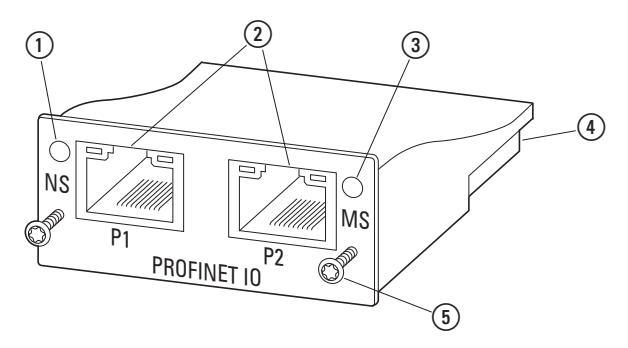

<span id="page-13-2"></span>Figure 3 :Dénomination des éléments constitutifs de DX-NET-PROFINET-2

- (1) LED état réseau (NS)
- <span id="page-13-1"></span>2 Prises RJ45
- (3) LED état module (MS)
- d Barre d'extension 50 pôles
- e Vis pour montage sur convertisseur de fréquence DA1

# <span id="page-14-2"></span><span id="page-14-1"></span>1 Présentation de la gamme 1.5 Utilisation conforme aux prescriptions

## <span id="page-14-0"></span>**1.5 Utilisation conforme aux prescriptions**

Le module de couplage pour bus de terrain DX-NET-PROFINET-2 est un équipement électrique servant à la commande et au couplage des convertisseurs de fréquence DA1 sur le bus de terrain standard PROFINET. Le module est destiné à être monté dans une machine ou avec d'autres constituants de machine ou d'installation. Il permet d'intégrer les convertisseurs de la gamme DA1 en tant qu'appareils d'E/S dans le système de bus de terrain PROFINET.

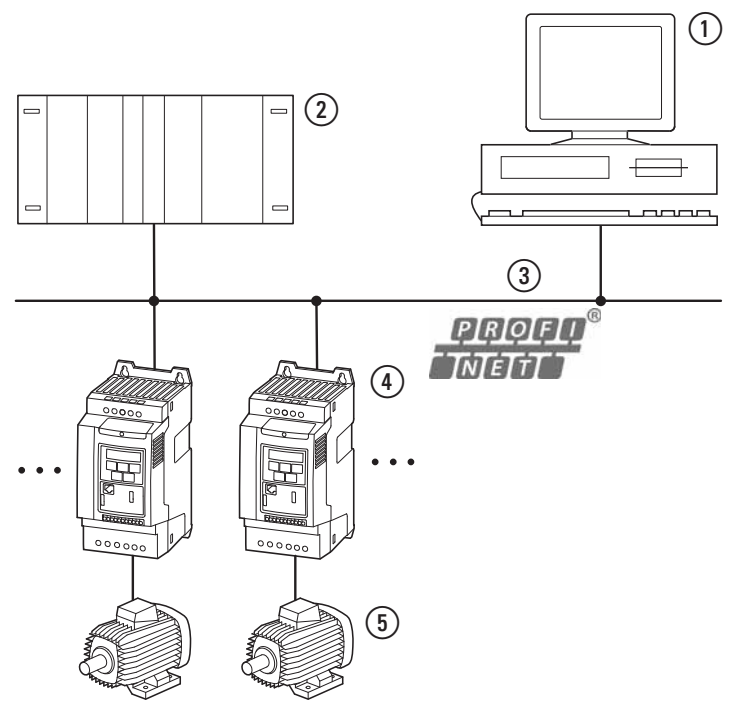

Figure 4 :Intégration du module de couplage pour bus de terrain DX-NET-PROFINET-2 dans un réseau PROFINET

- $(1)$  PC
- <span id="page-14-4"></span><span id="page-14-3"></span>b Unité de commande (automate)
- **(3) Câble PROFINET**
- d Convertisseur de fréquence DA1 avec module de couplage DX-NET-PROFINET-2 (appareil d'E/S)  $(5)$  Moteur(s)
- 

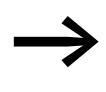

Un module de couplage pour bus de terrain DX-NET-PROFINET-2<br>
n'est pas un appareil domestique ; il est uniquement destiné à être utilisé comme constituant d'un ensemble.

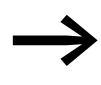

espectez les caractéristiques techniques et les conditions de raccordement présentés dans le présent manuel d'utilisation . Toute autre utilisation est considérée comme non conforme aux prescriptions.

## 1 Présentation de la gamme

1.6 Maintenance et contrôle

## <span id="page-15-7"></span><span id="page-15-0"></span>**1.6 Maintenance et contrôle**

Lorsque les caractéristiques techniques (→ [Page 9\)](#page-12-0) et les données spécifiques à PROFINET sont respectées, le module de couplage DX-NET-PROFINET-2 ne requiert aucune maintenance. Des facteurs extérieurs peuvent toutefois avoir des incidences sur le fonctionnement et la longévité du module. Nous vous recommandons donc de contrôler régulièrement les appareils et de procéder aux opérations de maintenance suivantes selon les intervalles indiqués.

<span id="page-15-6"></span>Tableau 2:Opérations de maintenance recommandées

<span id="page-15-9"></span>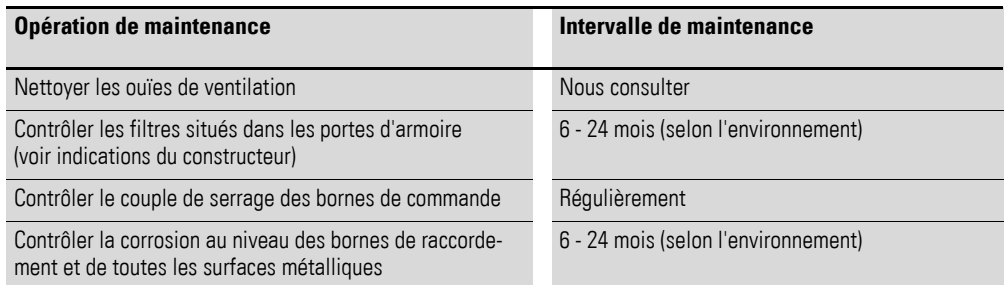

Le remplacement ou la réparation du module de couplage pour bus de terrain DX-NET-PROFINET-2 n'est pas prévu(e). Aucune réparation n'est possible en cas de détérioration du module par des facteurs extérieurs.

## <span id="page-15-1"></span>**1.7 Stockage**

En cas de stockage du module de couplage pour bus de terrain avant utilisation, le lieu de stockage doit impérativement présenter les conditions environnementales adaptées :

- <span id="page-15-10"></span>• Température de stockage : -40 - +85 °C,
- <span id="page-15-4"></span>• Humidité relative moyenne : < 95 %, aucune condensation admise

### <span id="page-15-2"></span>**1.8 Dépannage et garantie**

En cas de problème avec votre module de couplage pour bus de terrain Eaton, veuillez vous adresser à votre partenaire commercial local. Vous devrez lui communiquer les informations suivantes :

- Référence précise (= DX-NET-PROFINET-2),
- Date d'achat
- Description précise du problème lié à l'utilisation du module de couplage pour bus de terrain DX-NET-PROFINET-2.

<span id="page-15-5"></span>Les termes de la garantie figurent dans les Conditions générales de vente (CGV) de la société Eaton Industries GmbH.

Hotline 24 h: +49 (0) 180 5 223 822 e-mail: [AfterSalesEGBonn@eaton.com](mailto:AfterSalesEGBonn@eaton.com)

# <span id="page-15-8"></span><span id="page-15-3"></span>**1.9 Mise au rebut**

Conformément aux dispositions nationales actuellement en vigueur, le module de couplage pour bus de terrain DX-NET-PROFINET-2 peut être mis au rebut selon la catégorie des déchets électriques. Séparez-vous de l'appareil en respectant les divers décrets et directives en vigueur pour la protection de l'environnement quant à l'élimination des appareils électriques et électroniques.

# <span id="page-16-0"></span>**2 Etude**

# <span id="page-16-2"></span><span id="page-16-1"></span>**2.1 PROFINET**

PROFINET est un standard Ethernet Industrial ouvert et normalisé (IEC 61158) avec un vaste domaine d'application. Il permet de relier des appareils de différents constructeurs et de les faire communiquer.

PROFINET est né de la combinaison PROFIBUS/Industrial Ethernet. Il est ainsi possible d'intégrer des systèmes PROFIBUS existants dans le nouveau système PROFINET. Du fait que PROFINET repose sur un Ethernet utilisant 100 Mbit/s en mode duplex intégral, chaque participant peut à tout moment accéder au réseau.

Il y a en principe dans un système PROFINET divers appareils qui se répartissent en appareils de commande (contrôleurs) et des appareils de terrain, soit des appareils maîtres et des appareils esclaves. Les contrôleurs définissent la communication sur le bus. Un contrôler peut envoyer un message sans requête externe (request). Les appareils de terrain sont des périphériques de type détecteurs-actionneurs, tels que barrières photoélectriques, vannes et convertisseurs de fréquence. Les appareils de terrain réagissent aux requêtes d'un contrôleur, c'est-à-dire qu'ils envoient des informations ou exécutent des instructions.

Dans la structure d'un système PROFINET, diverses topologies sont possibles. De nombreux appareils PROFINET intègrent un switch et deux ports pour une topologie linéaire ou arborescente ; les switch externes sont superflus. Le nombre de participants PROFINET est pratiquement illimité.

# 2 Etude

2.2 Diodes de visualisation (LED)

# <span id="page-17-4"></span><span id="page-17-0"></span>**2.2 Diodes de visualisation (LED)**

<span id="page-17-6"></span>Les LED des modules indiquent les états de fonctionnement et du réseau, permettant un diagnostic rapide.

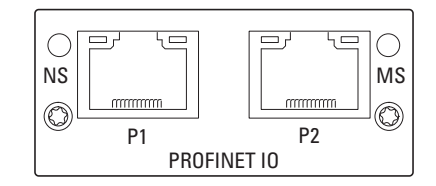

Figure 5 :LED de visualisation NS et MS

# <span id="page-17-9"></span><span id="page-17-5"></span><span id="page-17-1"></span>**2.2.1 NS (état réseau)**

La LED NS indique l'état du réseau.

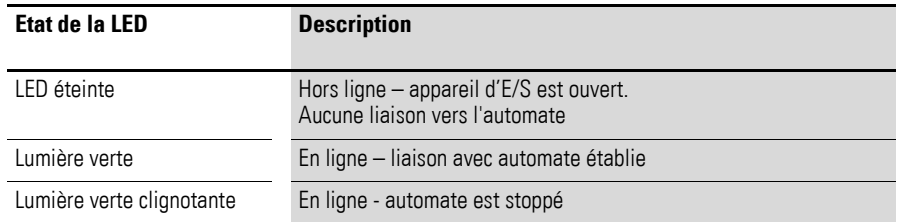

# <span id="page-17-8"></span><span id="page-17-2"></span>**2.2.2 MS (état module)**

#### La LED MS indique l'état du module PROFINET.

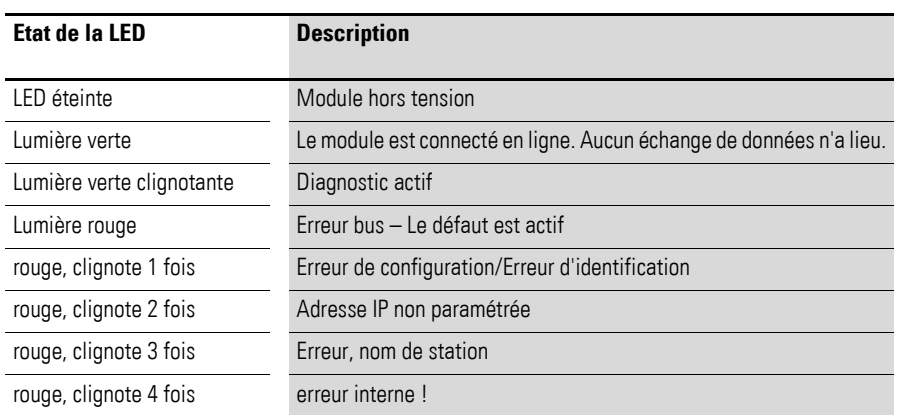

# <span id="page-17-3"></span>**2.2.3 LINK/Activity-LED**

<span id="page-17-7"></span>La LINK/Activity-LED indique l'état de la communication.

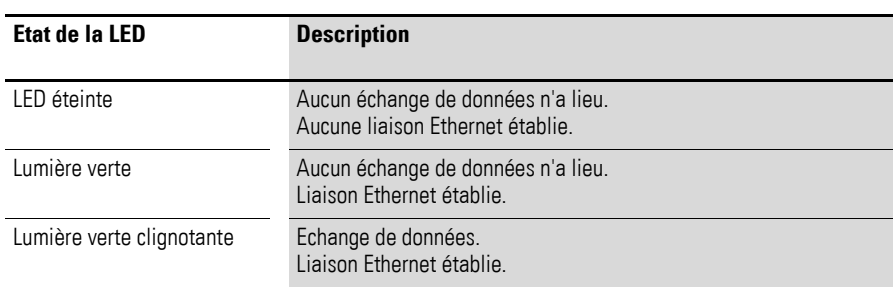

# <span id="page-18-3"></span><span id="page-18-0"></span>**3 Montage**

# <span id="page-18-1"></span>**3.1 Introduction**

Ce chapitre concerne le montage et le raccordement électrique du module de couplage pour bus de terrain DX-NET-PROFINET-2.

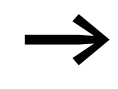

**Lors de l'installation et du montage du module de couplage pour du module de la pour de terrain**, recouvrez l'ensemble des ouïes d'aération afin d'éviter la pénétration de corps étrangers.

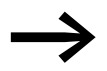

<span id="page-18-2"></span>Tous les travaux relatifs à l'installation doivent être réalisés avec précaution à l'aide de l'outil indiqué.

La mise en place du module de couplage pour bus de terrain DX-NET-PROFINET-2 dans les convertisseurs de fréquence de la gamme DA1 diffère selon la taille du convertisseur.

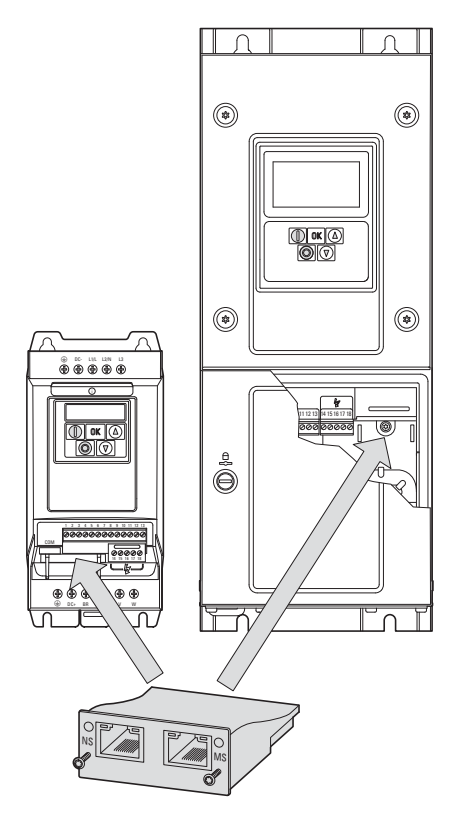

Figure 6 :Mise en place du module de couplage pour bus de terrain

Sur les convertisseurs de fréquence DA1 de taille FS2 et FS3, le module est inséré dans le convertisseur par le bas. A partir de la taille FS4, le module vient se monter sur le côté droit, sous le couvercle de coffret du convertisseur de fréquence.

## 3 Montage

3.2 Remarques concernant la documentation

# <span id="page-19-0"></span>**3.2 Remarques concernant la documentation**

<span id="page-19-2"></span>Documentation relative au montage :

- Notice de montage IL4020010Z pour convertisseurs de fréquence DA1 taille FS2 et FS3
- Notice de montage IL4020011Z pour convertisseurs de fréquence DA1 à partir de la taille FS4

Vous pouvez retrouver ces documents sur Internet au format PDF, en vous rendant sur le site web d'Eaton. Voici le lien pour une recherche rapide :

www.eaton.com/moeller → Support

Il vous suffit d'indiquer le n° de référence de la documentation dans le champ « Critère de recherche ».

# <span id="page-19-1"></span>**3.3 Remarques concernant l'aspect mécanique (montage)**

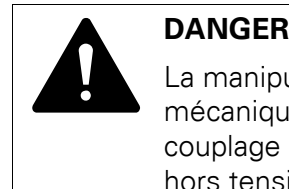

La manipulation et les opérations de mise en place (aspects mécaniques du montage en saillie ou encastré) du module de couplage pour bus de terrain doivent impérativement s'opérer hors tension.

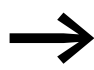

→ L'installation du module de couplage pour bus de terrain<br>
DX-NET-PROFINET-2 nécessite l'ouverture de l'enveloppe du convertisseur de fréquence DA1. Nous recommandons de procéder aux opérations de montage avant de réaliser le câblage électrique du convertisseur de fréquence.

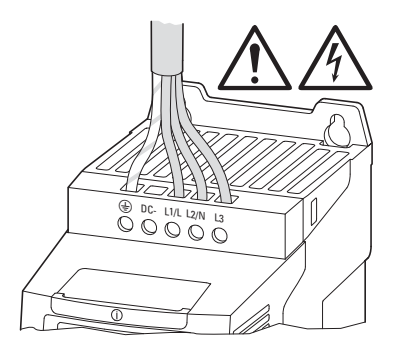

Figure 7 :Opérations de montage à effectuer impérativement hors tension

# 3 Montage 3.4 Montage sur les appareils des tailles FS2 et FS3

# <span id="page-20-2"></span><span id="page-20-0"></span>**3.4 Montage sur les appareils des tailles FS2 et FS3**

Sur les tailles FS2 et FS3 d'un convertisseur de fréquence DA1, le module de couplage pour bus de terrain DX-NET-PROFINET-2 se monte au niveau de la face inférieure du convertisseur. Utilisez pour cela un tournevis à lame plate pour soulever (avec précaution) le capot de protection au niveau de l'évidement indiqué et le retirer ensuite avec la main.

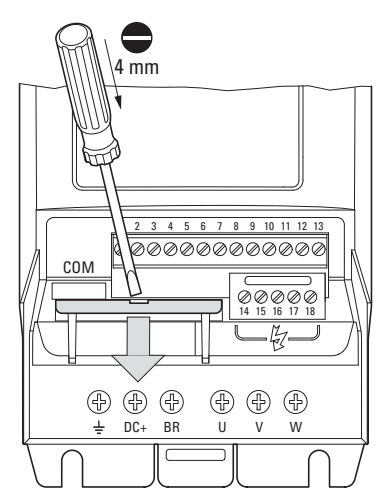

Figure 8 :Ouvrir le capot de protection de l'interface

#### *ATTENTION*

Ne pas utiliser d'outil ni d'autres objets pour insérer le module dans cette ouverture du convertisseur de fréquence. Veiller à ce qu'aucun corps étranger ne pénètre par cette ouverture de l'enveloppe.

Le module de couplage peut ensuite être inséré puis fixé à l'aide des deux vis.

<span id="page-20-1"></span>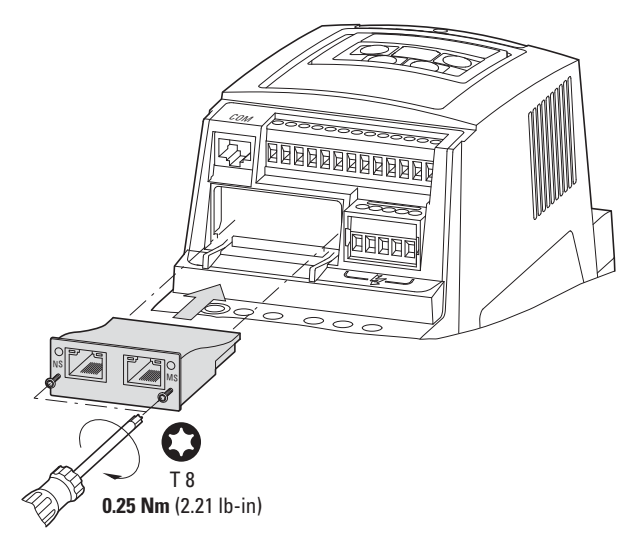

Figure 9 :Insertion du module de couplage pour bus de terrain

## 3 Montage

3.5 Montage à partir de la taille FS4

## <span id="page-21-1"></span><span id="page-21-0"></span>**3.5 Montage à partir de la taille FS4**

Sur un convertisseur de fréquence DA1 à partir de la taille FS4, le module de couplage pour bus de terrain DX-NET-PROFINET-2 se monte par insertion dans le convertisseur. Utilisez pour cela un tournevis pour vis à fente et faites pivoter de 90° les deux vis du capot avant. Vous pouvez ensuite retirer le capot.

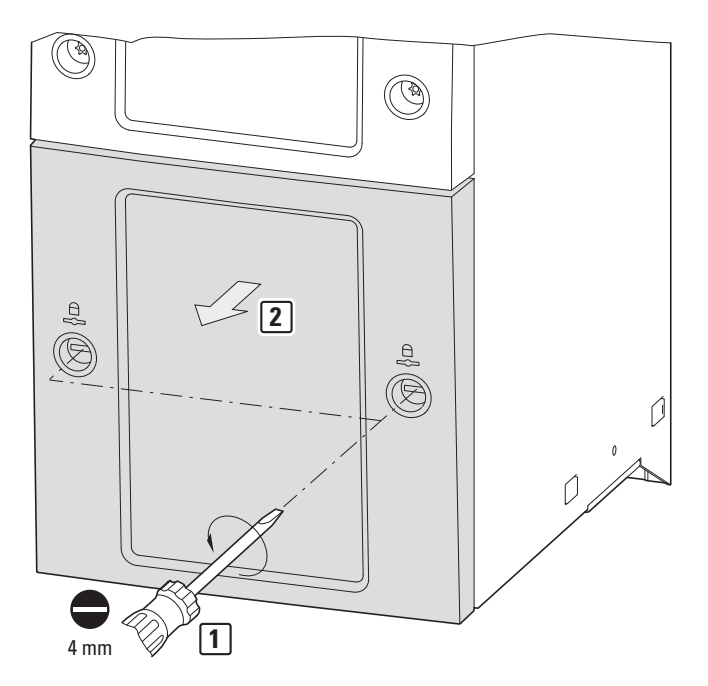

Figure 10 :Ouvrir l'enveloppe d'un convertisseur de fréquence DA1 à partir de la taille FS4

#### *ATTENTION*

Ne pas utiliser d'outil ni d'autres objets pour insérer le module dans cette ouverture du convertisseur de fréquence. Veiller à ce qu'aucun corps étranger ne pénètre par cette ouverture de l'enveloppe.

Le module de couplage peut ensuite être inséré à droite puis fixé à l'aide des vis.

Replacez ensuite le capot et fixez-le à l'aide des deux vis (à faire pivoter de 90°).

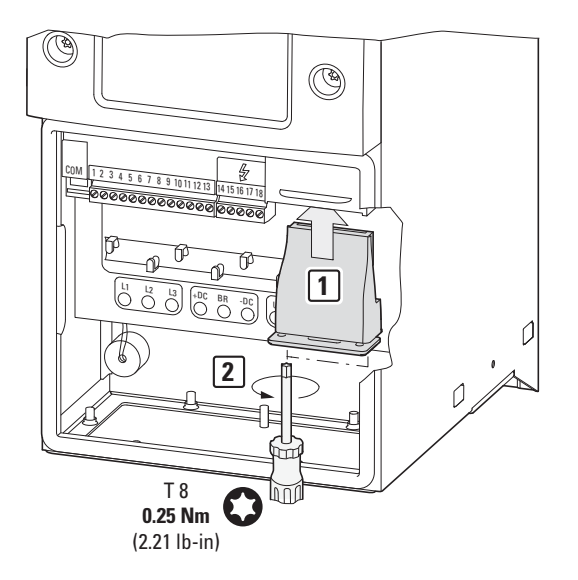

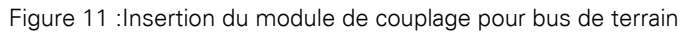

3 Montage

3.6 Installation du module de couplage pour bus de terrain

# <span id="page-23-0"></span>**3.6 Installation du module de couplage pour bus de terrain**

Le raccordement au bus de terrain PROFINET est réalisé à l'aide d'un connecteur RJ45.

<span id="page-23-3"></span>Les câbles de raccordement pour PROFINET avec connecteurs RJ45 sont généralement disponibles sous forme de câbles standards préfabriqués. Il est toutefois possible de les réaliser soi-même sur mesure. Il convient pour cela de procéder aux raccordements suivants (affectation des broches).

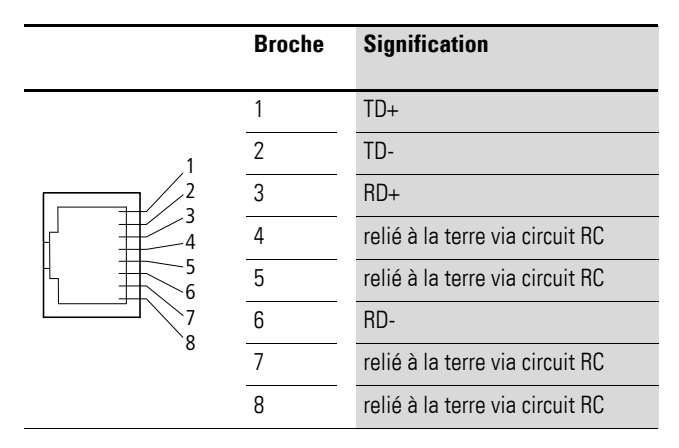

<span id="page-23-2"></span>Figure 12 :Affection des broches du connecteur RJ45

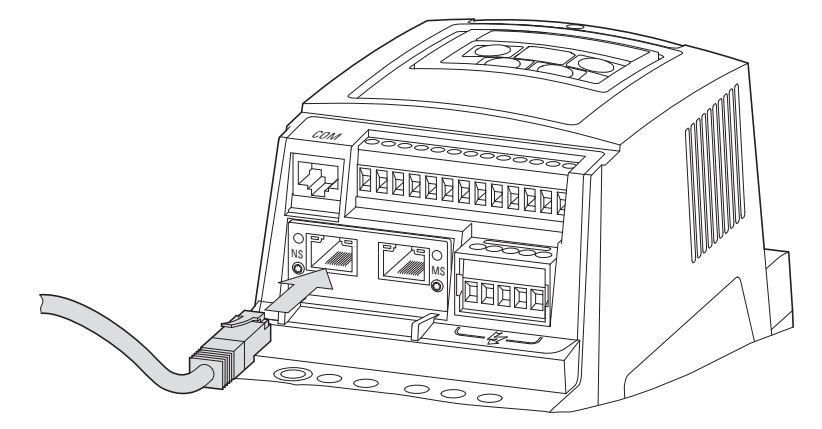

<span id="page-23-1"></span>Figure 13 :Raccordement du connecteur RJ45

# <span id="page-24-0"></span>**3.7 Installation du bus de terrain**

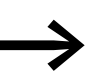

Ne disposez jamais le câble d'un bus de terrain directement en parallèle avec des câbles véhiculant de l'énergie électrique.

Lors de l'installation, il convient de veiller à ce que les câbles de commande, les câbles véhiculant des signaux (0 - 10 V, 4 - 20 mA, 24 V DC, etc.) et les câbles de raccordement à un bus de terrain (PROFINET) ne soient jamais placés directement en parallèle avec des câbles véhiculant de l'énergie électrique (câbles de raccordement au secteur ou à un moteur).

En cas de disposition parallèle des câbles, les distances entre câbles de commande, câbles véhiculant des signaux et câbles pour bus de terrain ② par rapport aux câbles conduisant de l'énergie électrique (câbles de raccordement au secteur ou à un moteur) (1) doivent être supérieures à 30 cm. Les câbles doivent toujours se croiser perpendiculairement.

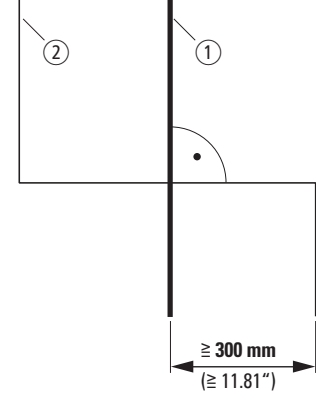

Figure 14 : Pose des câbles pour PROFINET (2) et des câbles de raccordement au secteur ou à un moteur  $\bigcap$ 

Si l'installation impose une disposition parallèle des câbles dans des goulottes de câblage, il convient de prévoir entre le câble pour bus de terrain ② et le câble de raccordement au secteur ou à un moteur  $(i)$  une séparation qui évitera toute incidence électromagnétique sur le câble pour bus de terrain.

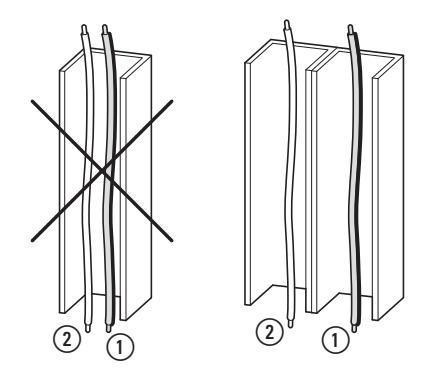

Figure 15 :Pose séparée dans la goulotte de câblage

- a Câble de raccordement au secteur ou à un moteur
- $(a)$  Câble PROFINET

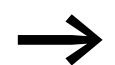

N'utilisez que des câbles PROFINET préconisés.

**DX-NET-PROFINET-2** 09/13 MN04012007Z-FR www.eaton.com **21**

# 3 Montage

3.7 Installation du bus de terrain

# <span id="page-26-1"></span><span id="page-26-0"></span>**4.1 Convertisseur de fréquence DA1**

Appliquez d'abord toutes les mesures explicitées dans le<br>manuel d'utilisation MN04020005Z pour la mise en service du convertisseur de fréquence DA1.

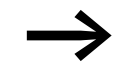

Vérifiez l'ensemble des réglages et installations décrits dans ce manuel d'utilisation concernant le couplage au bus de terrain PROFINET.

#### *ATTENTION*

Vérifiez que le démarrage du moteur n'entraîne aucun risque de danger.

Il convient de désaccoupler la machine en marche si un état de fonctionnement erroné constitue un danger.

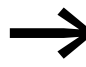

<span id="page-26-3"></span>Les réglages de paramètre listés ci-après sont nécessaires à l'exploitation avec PROFINET.

# <span id="page-26-2"></span>**4.2 Fichier GSDML**

Les propriétés d'un participant PROFINET sont décrites dans le fichier GSDML. Ce fichier est nécessaire pour intégrer un convertisseur de fréquence DA1 dans un réseau PROFINET.

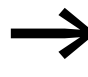

→ Vous trouverez le fichier GSDML qui porte le nom<br>
,Eatn0109tbd.gsdml" sur le CD-ROM, ainsi que sur Internet sous :

www.eaton.com/moeller → Downloads

4.3 Mise en œuvre du module

# <span id="page-27-0"></span>**4.3 Mise en œuvre du module**

<span id="page-27-1"></span>Les instructions ci-dessous décrivent la mise en œuvre du module de communication avec un convertisseur de fréquence DA1.

▶ Raccordez l'appareil côté PC et réseau (raccordement du connecteur RJ45 ).

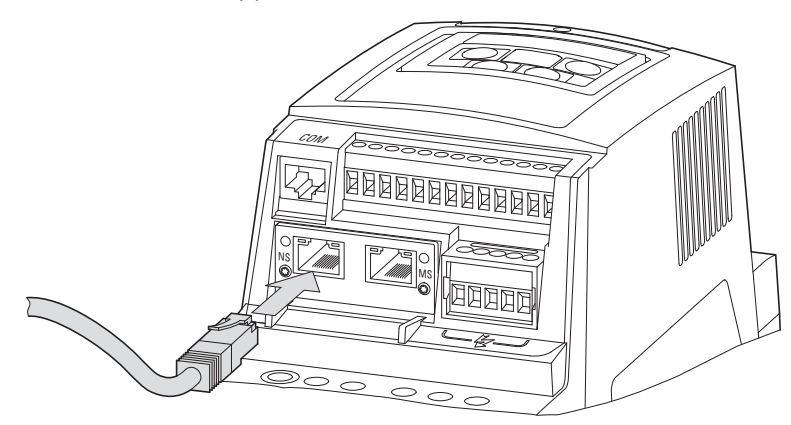

- ▶ Raccordez l'appareil à l'environnement PROFINET. Les constituants suivants sont requis :
	- Unité de commande (automate en tant que maître)
	- PC (programmation et configuration)
	- Appareil d'E/S (z. B. Convertisseur de fréquence DA1 avec module de couplage DX-NET-PROFINET-2-)

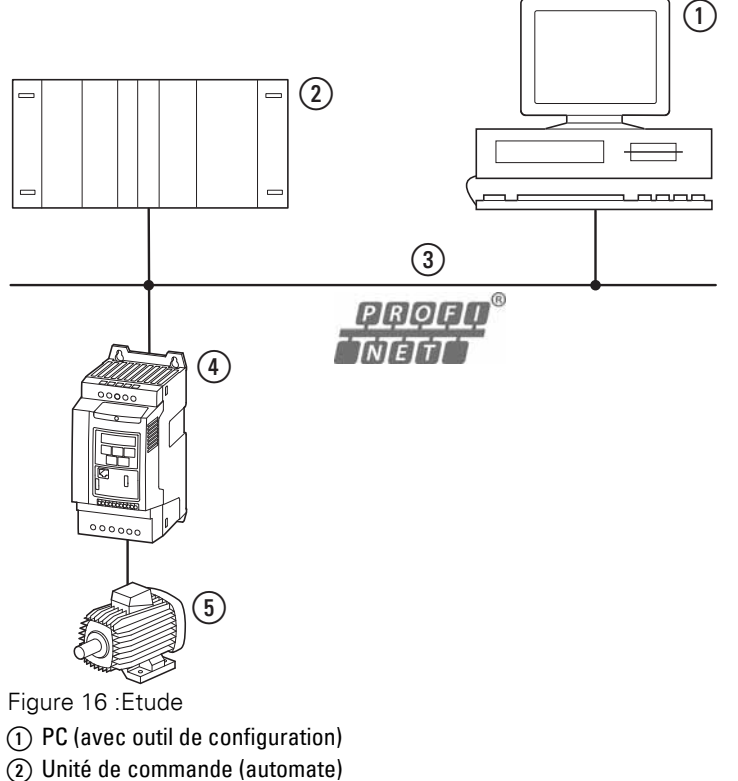

- <span id="page-27-3"></span><span id="page-27-2"></span> $\overline{3}$  Câble PROFINET
- d Convertisseur de fréquence DA1
- (5) Moteur

▶ Mettez l'appareil en marche (mise sous tension !).

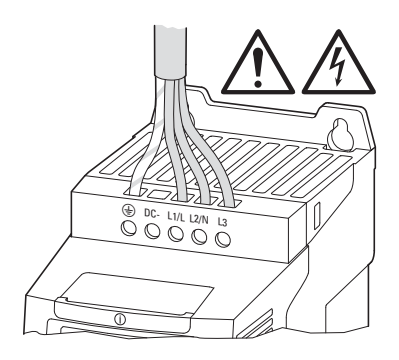

- ▶ Configurez le projet. (Vous trouverez les instructions concernant le détail de la configuration dans le manuel du fabricant de l'API.)
- ▶ Vérifiez les LED de visualisation. Il faut que le contrôleur d'E/S reconnaisse le nom de l'appareil et la LED du module doit être verte  $\leftrightarrow$  Paragraphe 2.2, "Diodes de visualisation [\(LED\)"\)](#page-17-4).

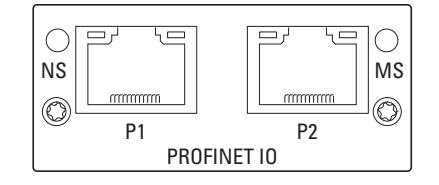

# 4.4 Paramètres

# <span id="page-29-2"></span><span id="page-29-0"></span>**4.4 Paramètres**

Les abréviations utilisées dans les listes de paramètres ci-après ont la signification suivante :

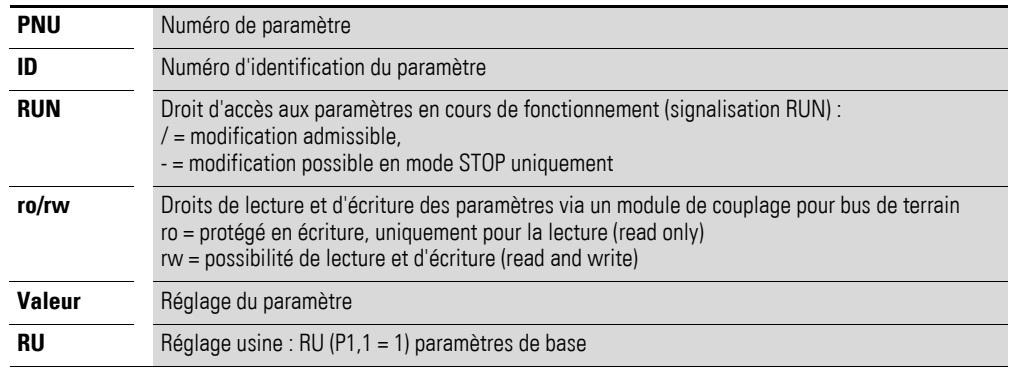

<span id="page-29-1"></span>L'affichage des droits d'accès ne figure pas dans le logiciel pour PC drivesConnect.

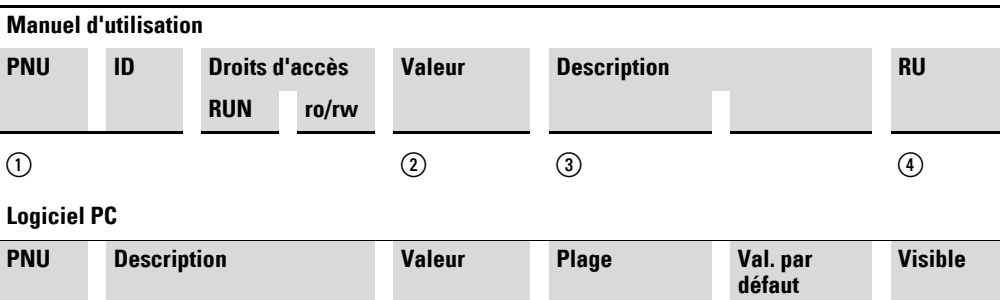

Figure 17 :Représentation des paramètres dans le manuel d'utilisation et dans le logiciel

**① ③ ② ④**

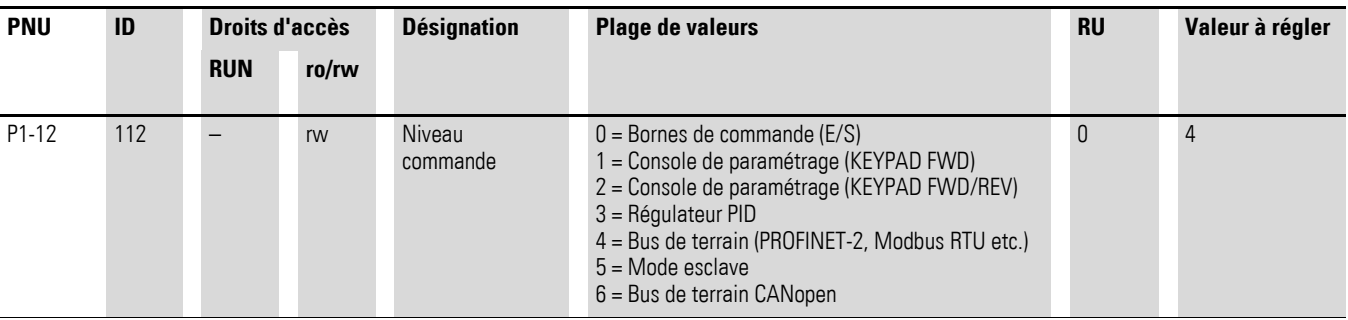

La vitesse de transmission se règle automatiquement en fonction du maître.

## <span id="page-30-2"></span><span id="page-30-0"></span>**4.5 Adressage**

Les appareils PROFINET-IO sont dotés d'adresses MAC et d'adresses IP. Chaque appareil possède une adresse MAC mondiale univoque (adresse Ethernet de 6 octets). Les trois premiers octets déterminent l'ID du fabricant, les trois derniers le numéro de série de l'appareil.

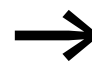

<span id="page-30-4"></span><span id="page-30-3"></span>L'adresse MAC est inscrite sur la plaque signalétique. En réglage usine, la fonction DHCP est activée.

Les modules PROFINET ont des noms concrets, donc chaque appareil d'E/S peut être attribué sans équivoque à l'intérieur d'un projet. Tous les appareils d'E/S d'un projet sont mis en oeuvre avec ce nom. Une liaison avec l'API n'est pas possible s'il s'avère que le nom est faux ou que la configuration est erronée, car l'API reconnaît l'appareil d'E/S sous ce nom dans le réseau.

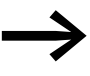

Il est possible de configurer l'adresse IP à l'aide<br>d'un outil réseau (par ex. configuation STEP 7/HW ou lPconfig de la société HMS).

### <span id="page-30-1"></span>**4.5.1 Configuration de l'adresse IP**

Les instructions ci-dessous décrivent la configuration de l'adresse IP du module de communication.

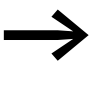

<span id="page-30-5"></span>La configuration est réalisée à l'aide du logiciel IPconfig.<br>Téléchargement possible sous l'adresse suivante : www.anybus.com/support → **Support** Sélectionnez dans la liste **Tools**.

- ▶ Enfichez le module dans le convertisseur de fréquence (→ [Figure 9,](#page-20-1)  [page 17\)](#page-20-1).
- ▶ Raccordez l'appareil côté PC et réseau (raccordement du connecteur  $RJ45 \rightarrow$  [Figure 13, page 20](#page-23-1)).
- Mettre l'appareil sous tension.
- ▶ Appeler le programme IPconfig et cliquez sur **Settings**.

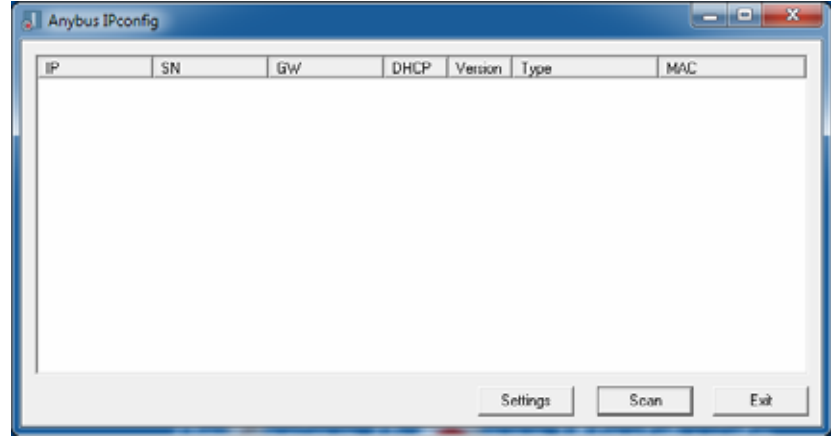

▶ Dans la liste déroulante **Network Interface Controller**, sélectionnez l'adaptateur réseau-PC (Infineon ADM…) et validez avec **OK**.

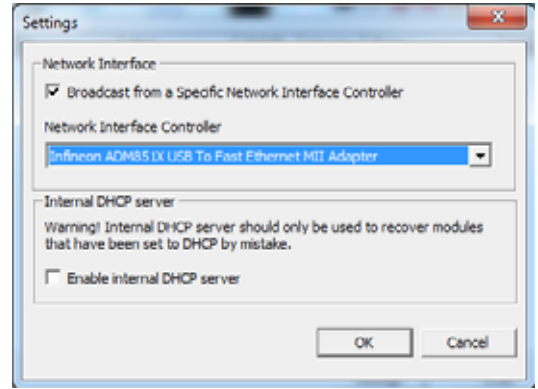

▶ Cliquez maintenant sur **Scan**. – Tous les modules disponibles s'affichent.

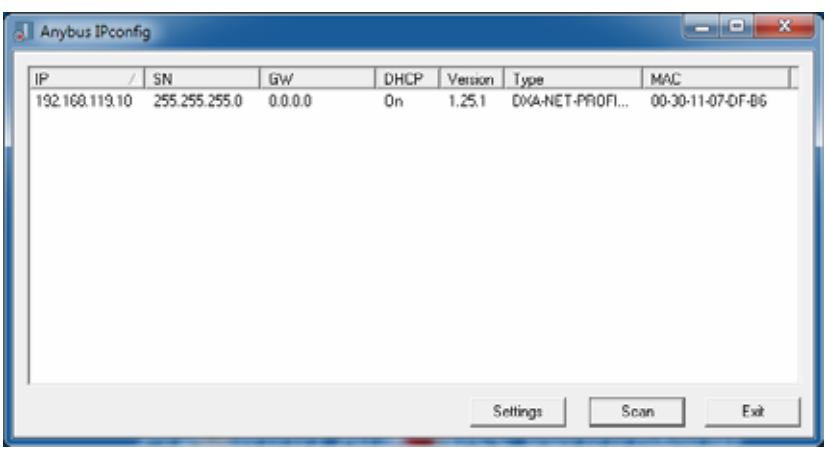

▶ Avec le bouton droit de la souris, cliquez sur la ligne du module et sélectionnez dans le menu contextuel l'entrée **Configuration** afin d'attribuer une adresse IP.

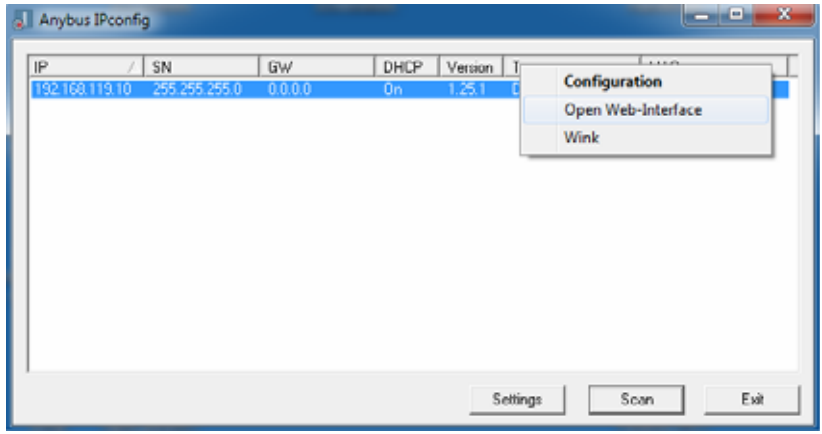

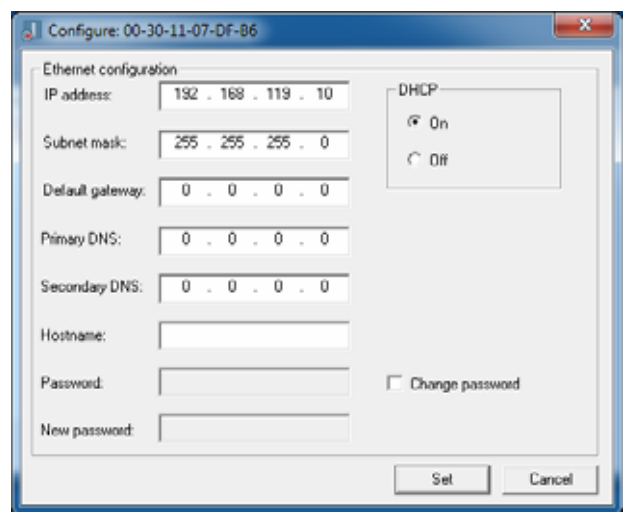

▶ Paramétrez une adresse IP. Validez ensuite votre choix par **OK**.

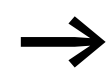

Au  $\rightarrow$  [Paragraphe 4.6.3, "Données acycliques", page 36,](#page-39-0) vous trouverez les données de paramètre possibles.

4.6 Fonctionnement

# <span id="page-33-0"></span>**4.6 Fonctionnement**

# <span id="page-33-2"></span><span id="page-33-1"></span>**4.6.1 Données cycliques**

### **Champ de données du processus**

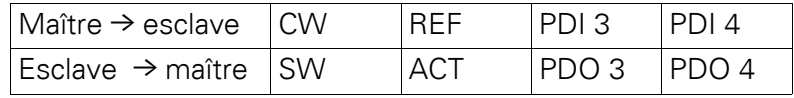

La longueur de chaque donnée est de 1 mot.

#### **Description du contenu des données**

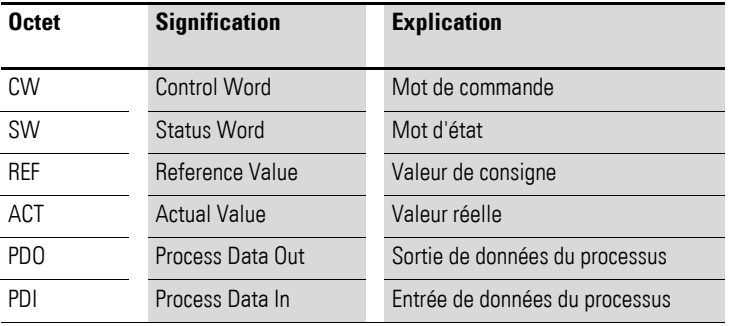

## <span id="page-33-3"></span>**Mot de commande**

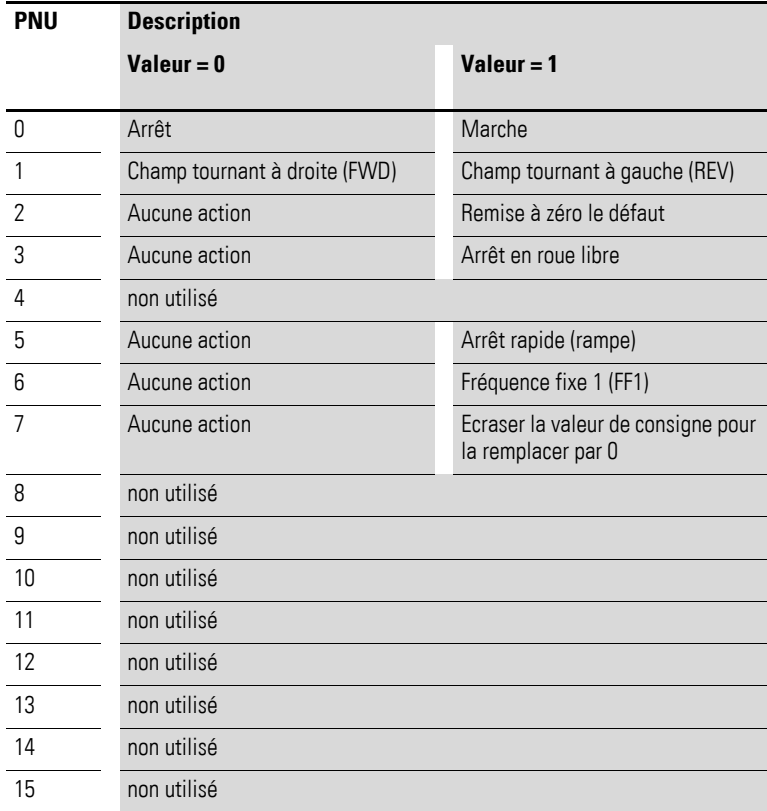

#### **Valeur de consigne**

Les valeurs admissibles se situent dans la plage P1-02 (fréquence minimale) à P1-01 (fréquence maximale). Dans l'application, la valeur fait l'objet d'une mise à l'échelle avec facteur 0,1.

#### **Entrée 3 de données du processus (PDI 3)**

A régler à l'aide des paramètres P5-14.

Les réglages suivants sont également modifiables en cours de fonctionnement :

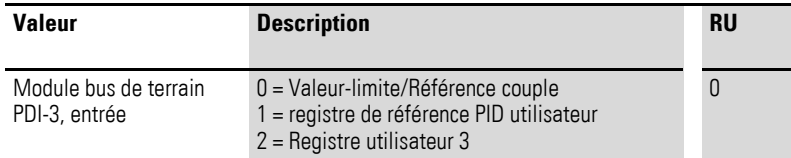

#### **Entrée 4 de données du processus (PDI 4)**

A régler à l'aide des paramètres P5-13.

Les réglages suivants sont également modifiables en cours de fonctionnement :

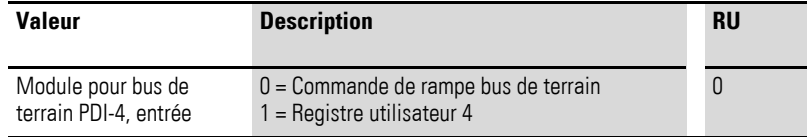

#### <span id="page-34-1"></span>**Mot d'état**

Les informations relatives à l'état de l'appareil et aux messages de défaut sont indiquées dans le mot d'état (qui se compose des messages de défaut et de l'état de l'appareil).

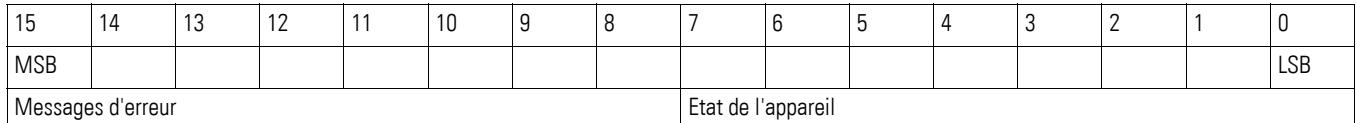

#### <span id="page-34-0"></span>**Etat de l'appareil**

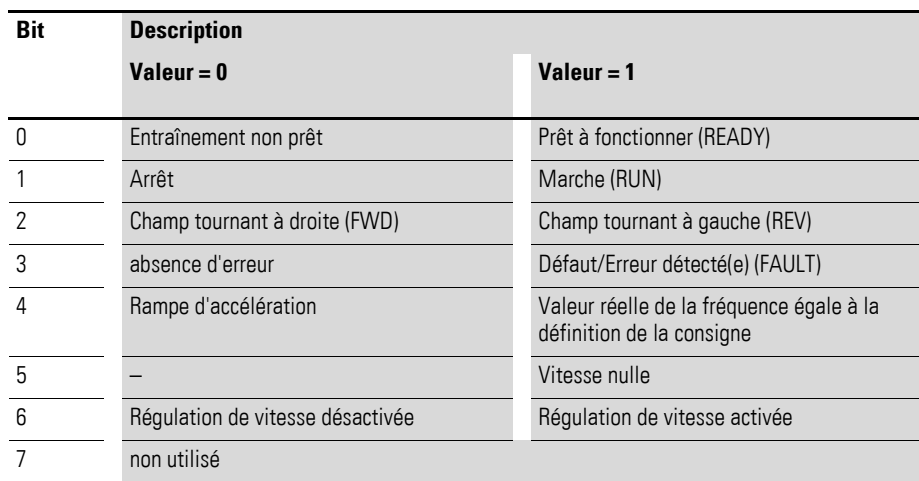

# <span id="page-35-2"></span>**Messages d'erreur**

<span id="page-35-1"></span><span id="page-35-0"></span>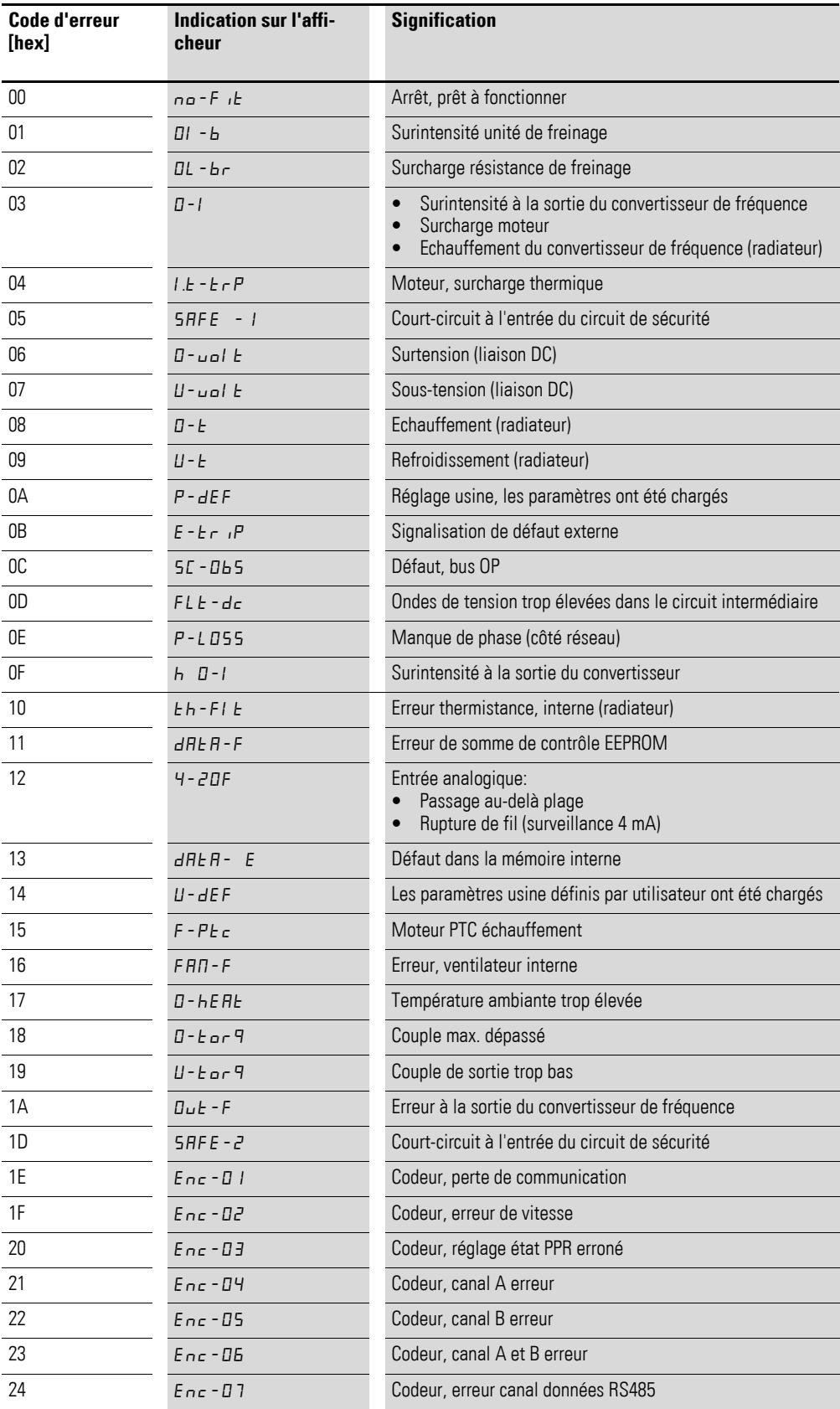

# 4 Mise en service 4.6 Fonctionnement

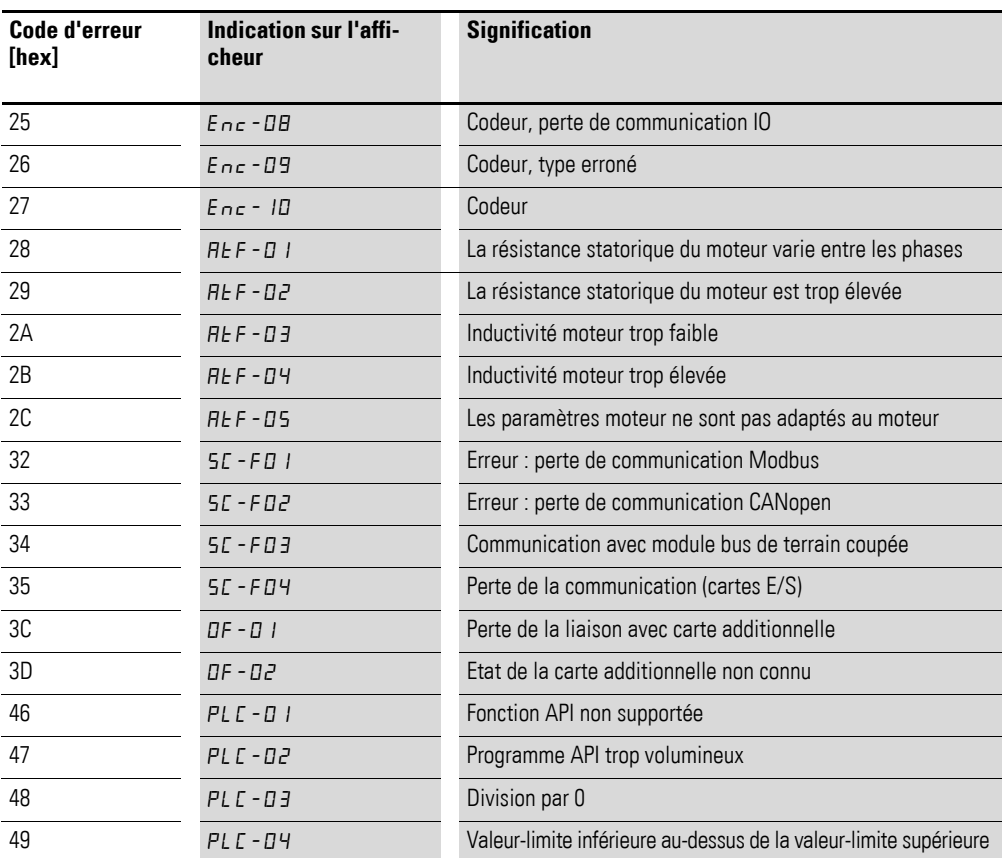

## **Valeur réelle**

La valeur réelle du convertisseur de fréquence se situe dans la plage de valeurs comprise entre 0 et P1-01 (fréquence maximale). Dans l'application, la valeur fait l'objet d'une mise à l'échelle avec facteur 0,1.

#### **Sortie données processus 3 (PDO 3)**

A régler à l'aide des paramètres P5-12.

Les réglages suivants sont également modifiables en cours de fonctionnement :

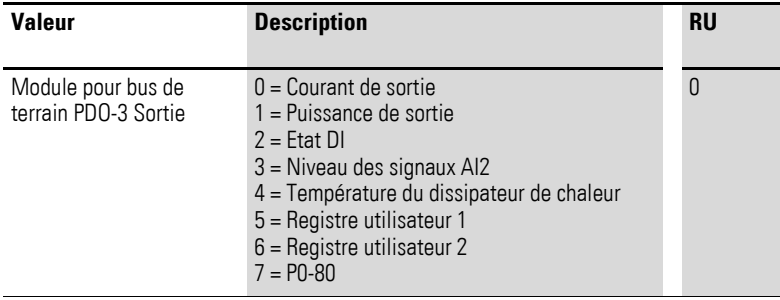

## **Sortie données processus 4 (PDO 4)**

A régler à l'aide des paramètres P5-08.

Les réglages suivants sont également modifiables en cours de fonctionnement :

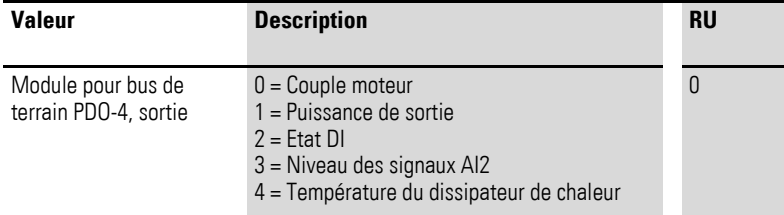

## <span id="page-38-0"></span>**4.6.2 Accès acyclique**

Avec DX-NET-PROFINET-2, une communication acyclique est possible.

Pour cela, certains réglages sont nécessaires pour écrire des valeurs de paramètre dans le convertisseur de fréquence et pour en lire à partir de celui-ci. Procédez comme suit :

▶ Cliquez dans IPconfig avec le bouton droit de la souris sur la ligne et sélectionnez dans le menu contextuel l'option **Open Web-Interface**.

<span id="page-38-1"></span>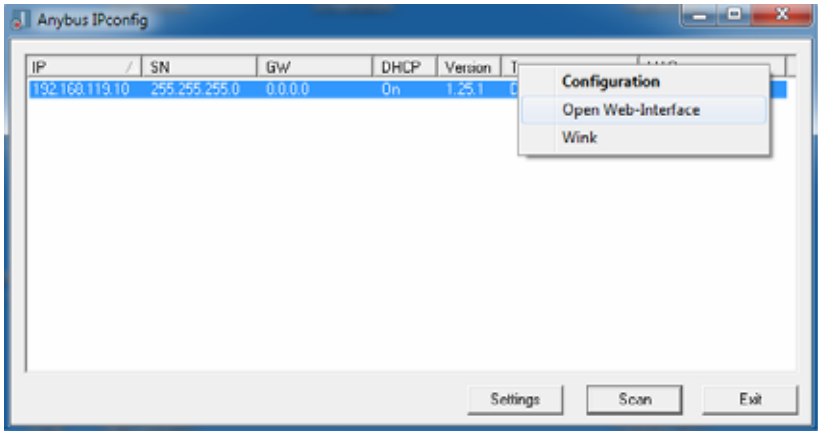

▶ Sélectionnez ensuite **Parameter data**. (La capture d'écran ci-dessous donne une vue partielle.)

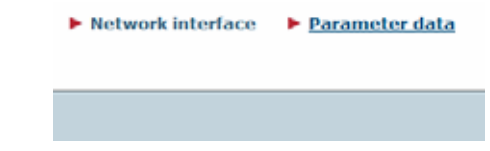

▶ Saisissez dans le champ **Value** les valeurs de paramètre désirées.

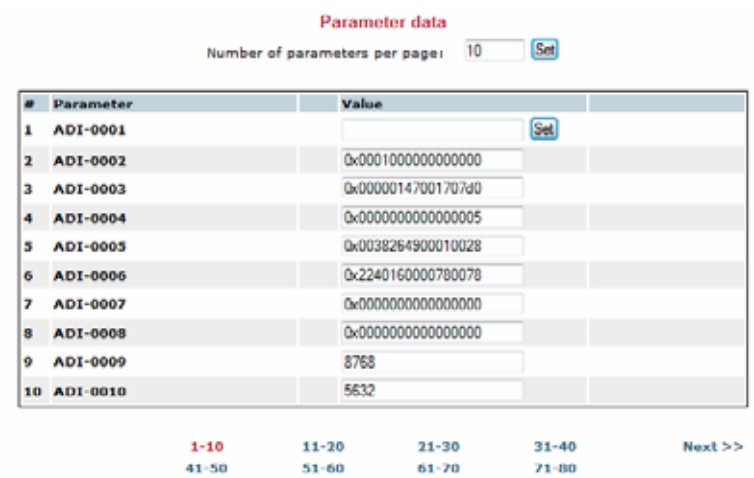

▶ Cliquez ensuite sur **Set** pour transférer les valeurs au convertisseur de fréquence.

4.6 Fonctionnement

# <span id="page-39-0"></span>**4.6.3 Données acycliques**

<span id="page-39-1"></span>Par l'accès paramètres mode basique (Base Mode Parameter Access), il est possible de lire ou de modifier les paramètres.

Prendre le numéro d'index correspondant dans le tableau ci-après. Choisir la valeur 0 pour API et emplacement (slot) et la valeur 1 pour le sousemplacement (sub-slot).

<span id="page-39-5"></span>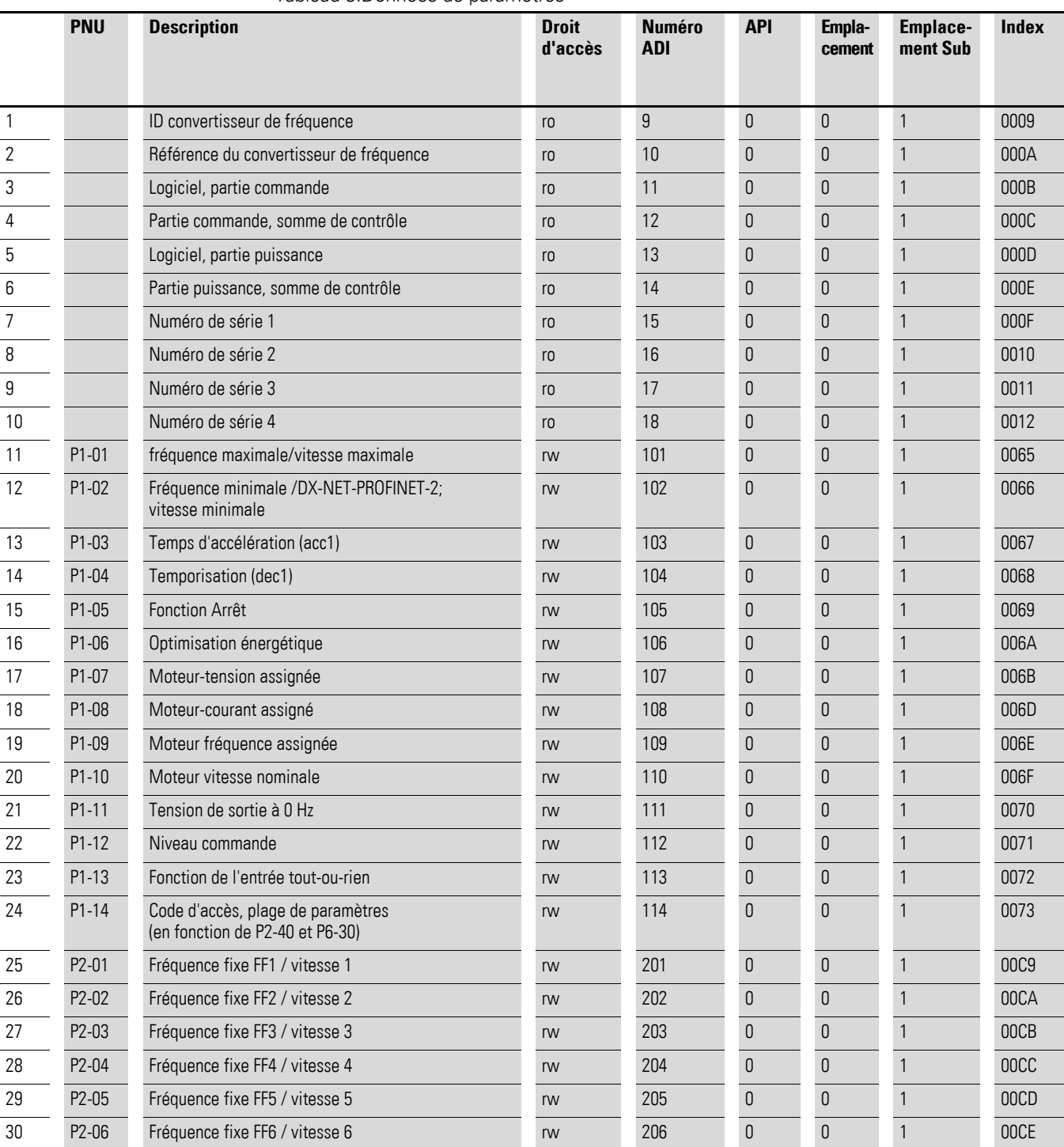

<span id="page-39-4"></span><span id="page-39-3"></span><span id="page-39-2"></span>Tableau 3:Données de paramètres

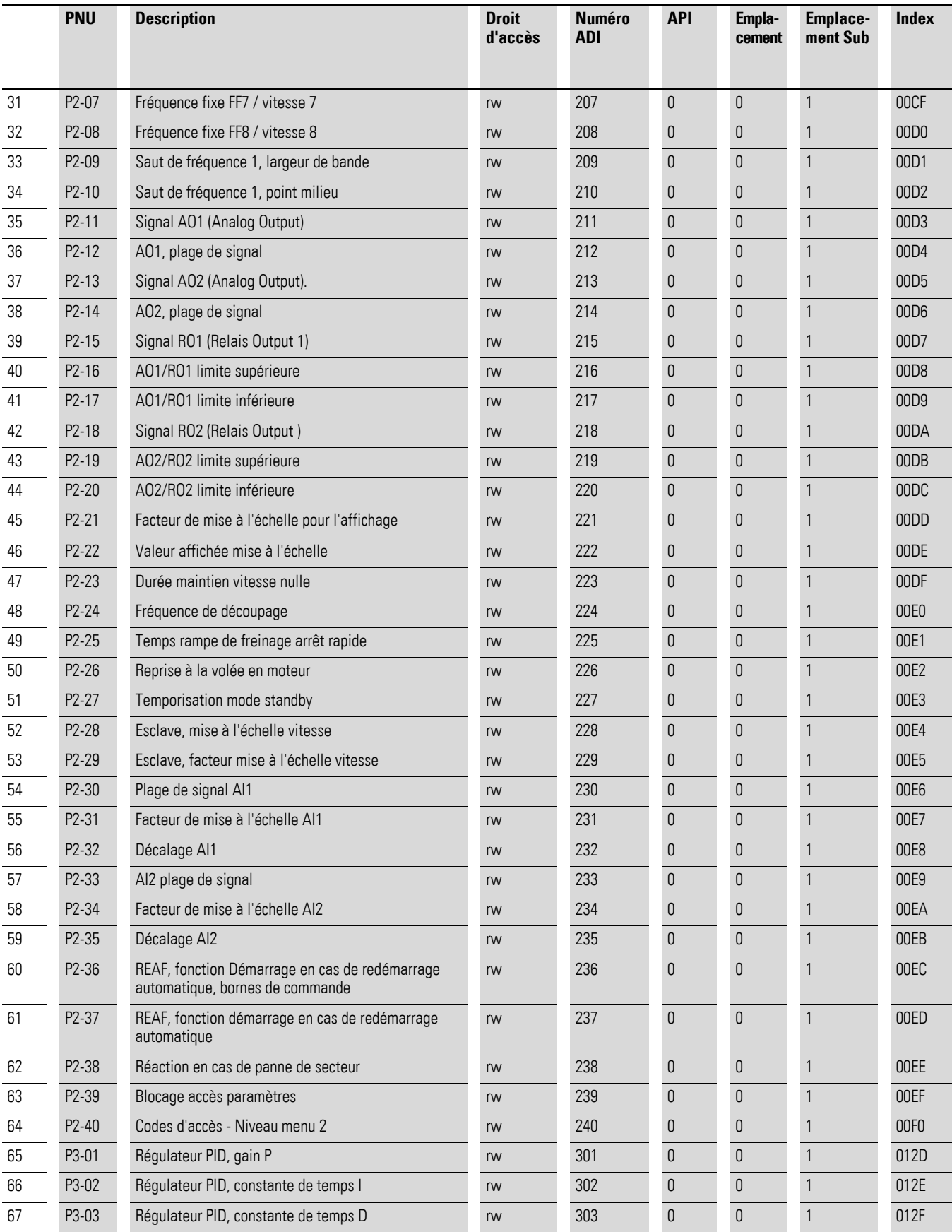

**DX-NET-PROFINET-2** 09/13 MN04012007Z-FR www.eaton.com **37**

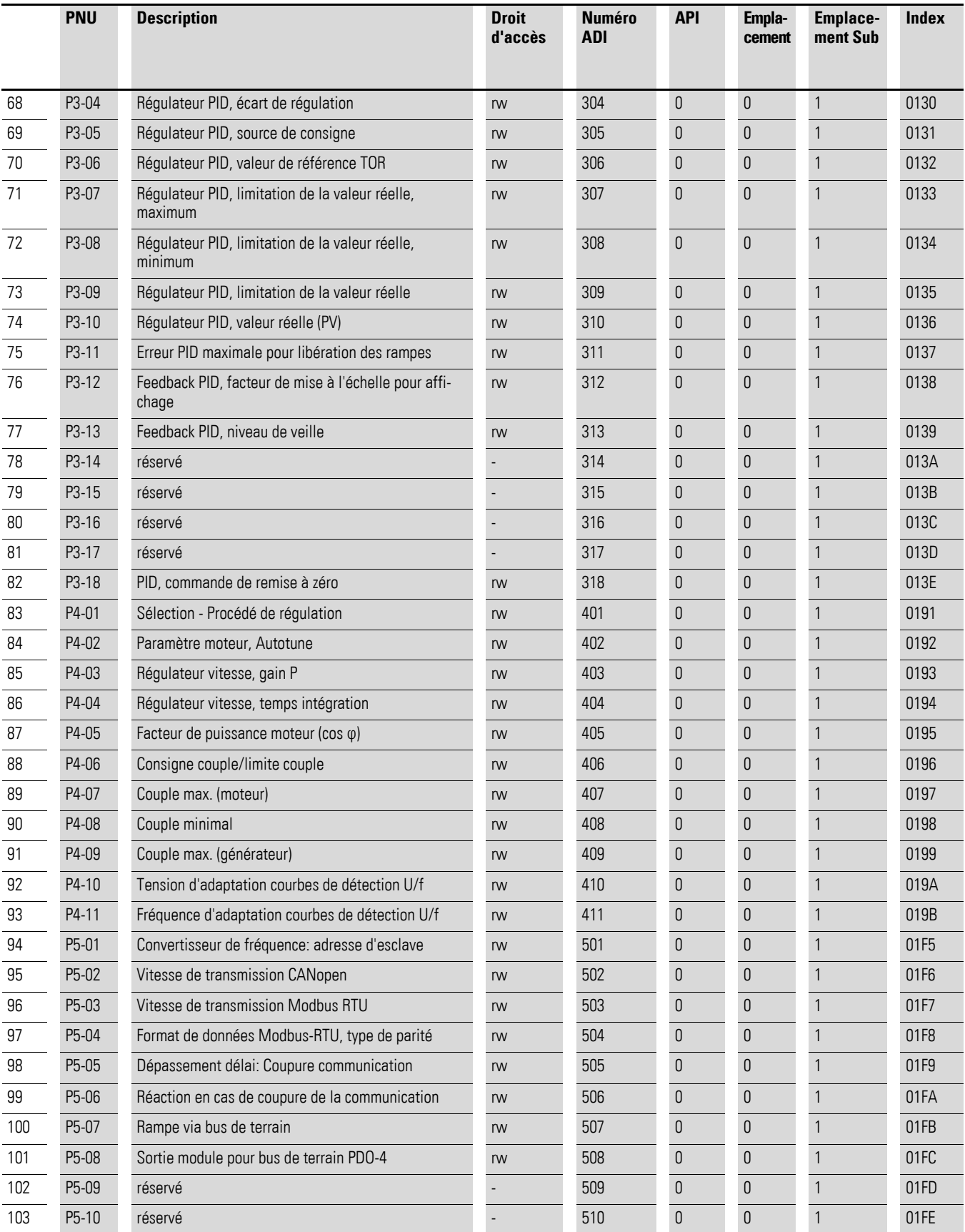

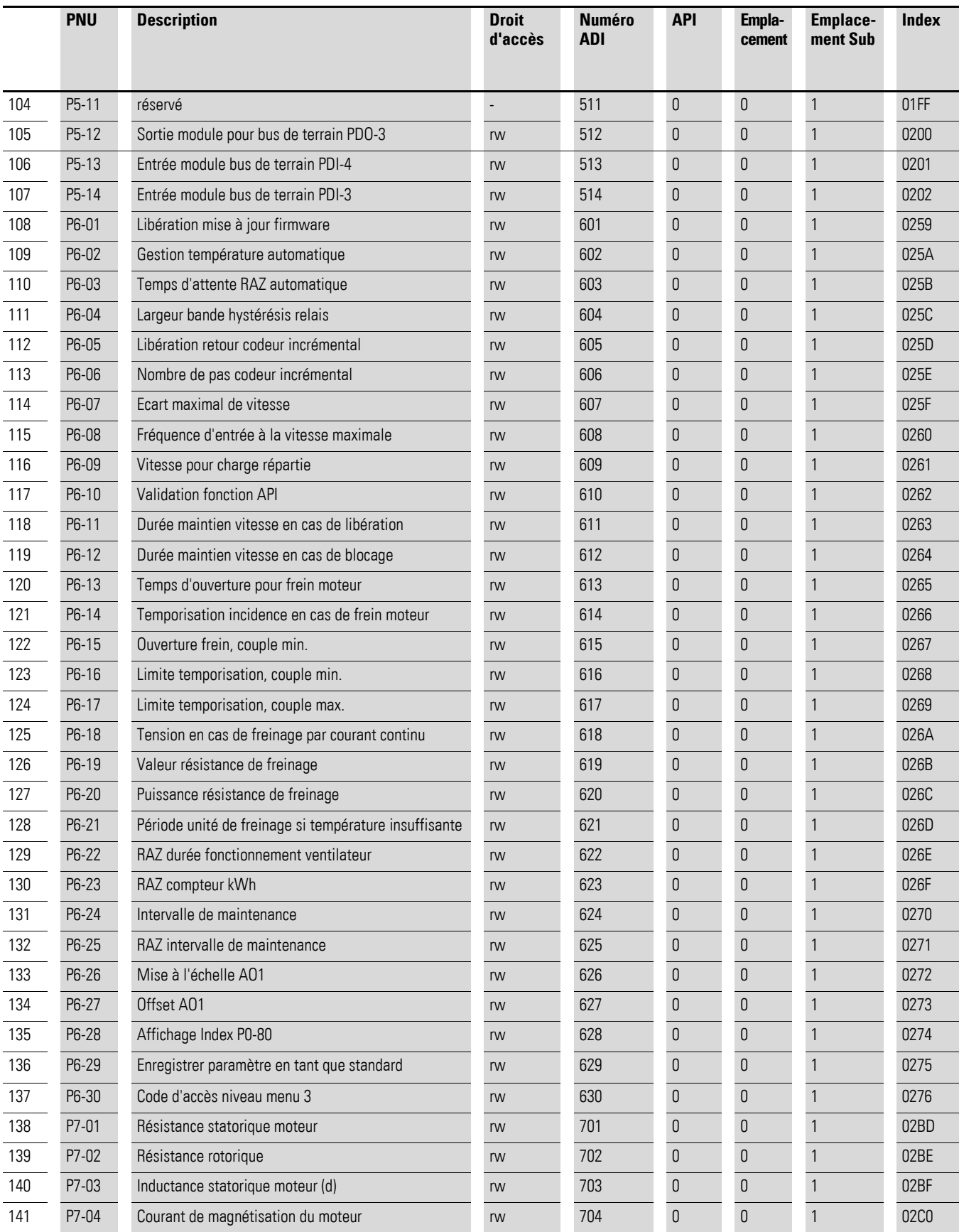

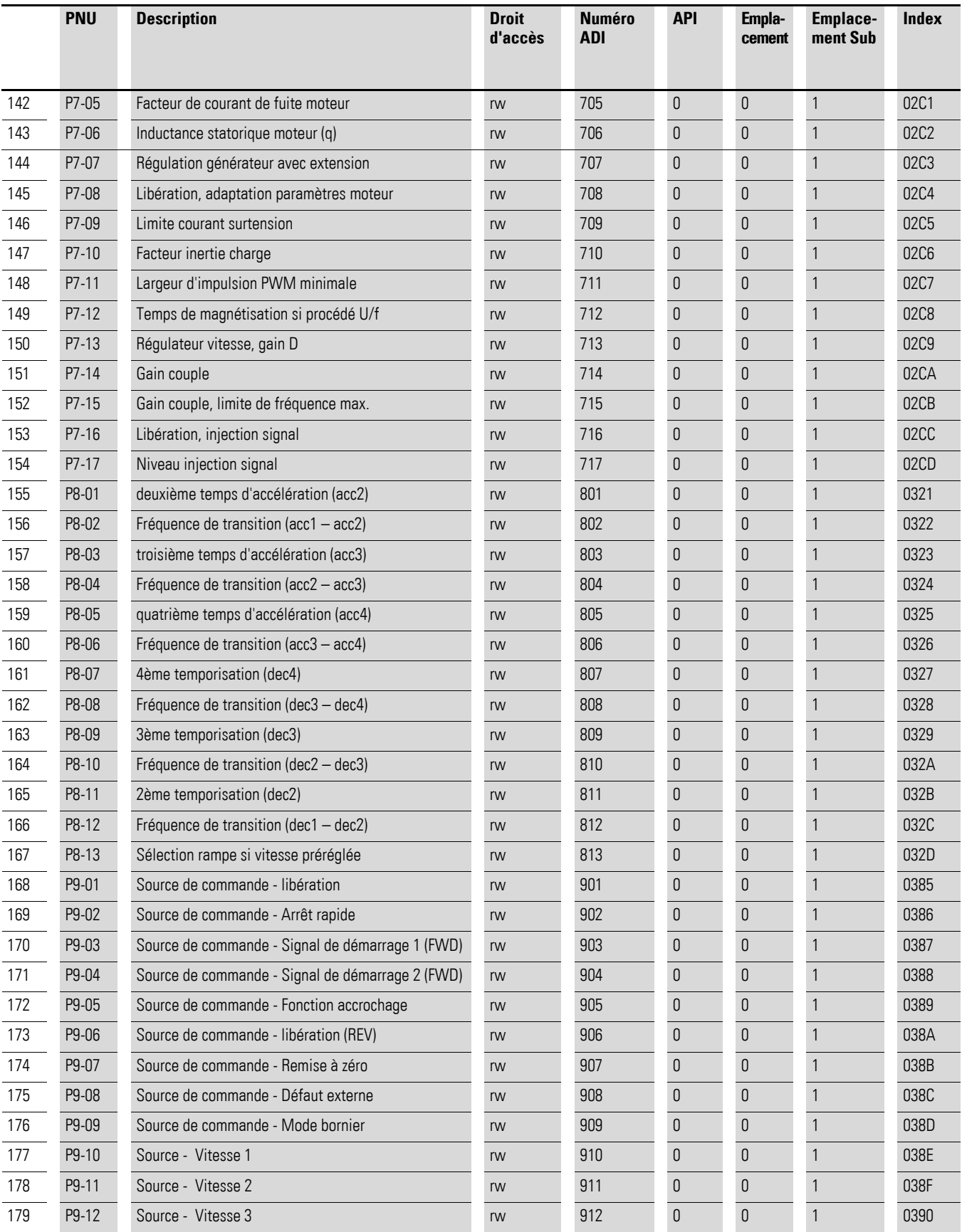

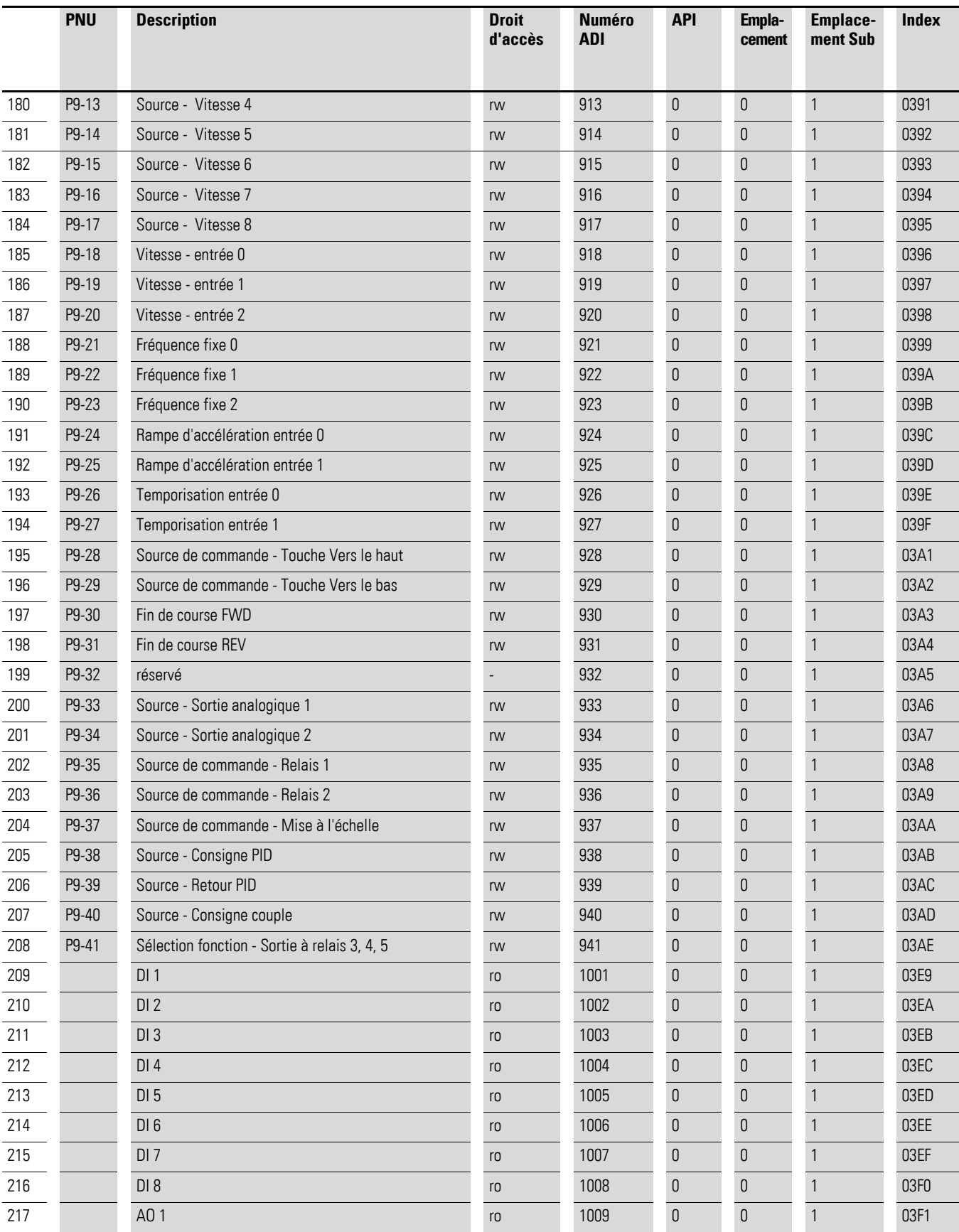

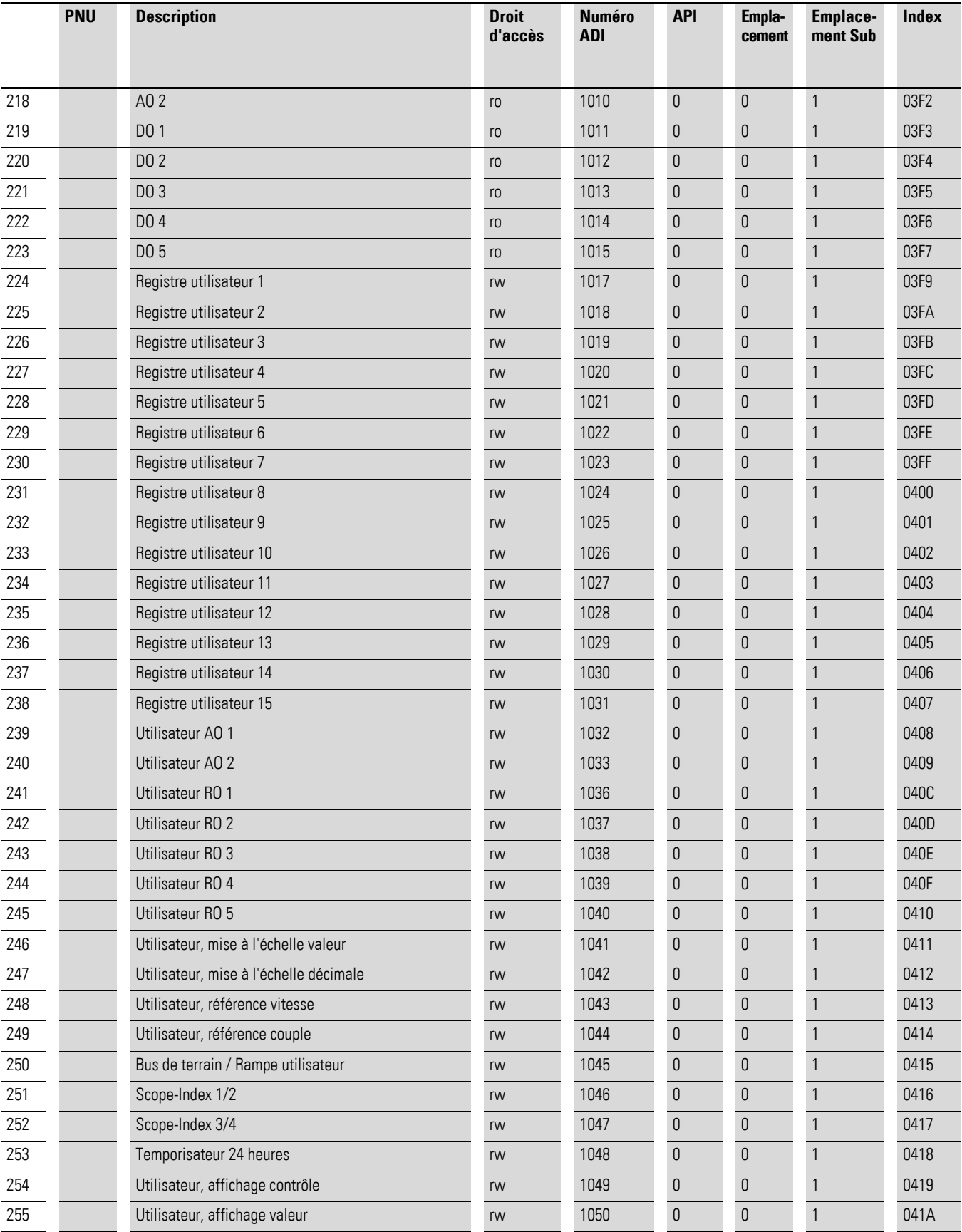

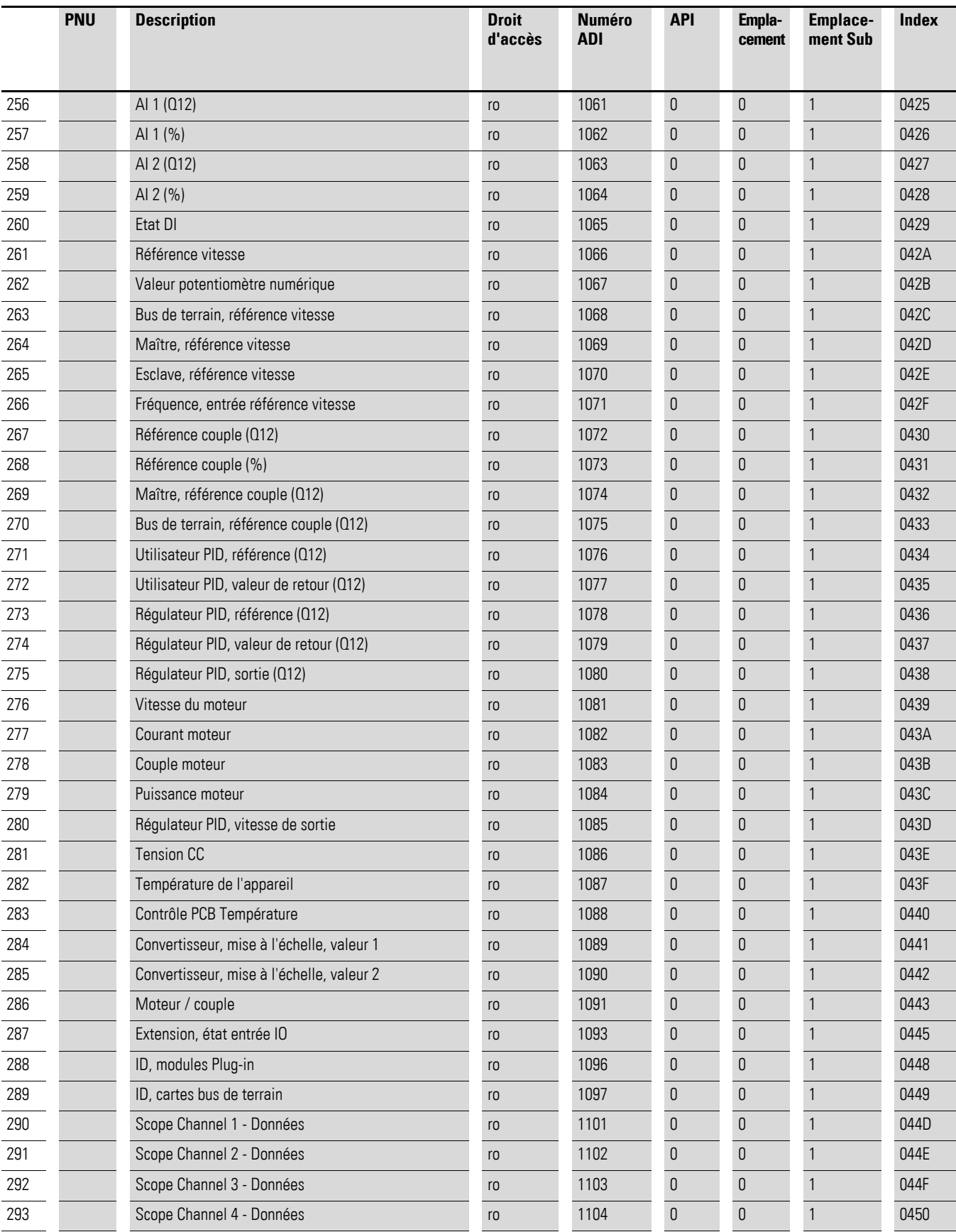

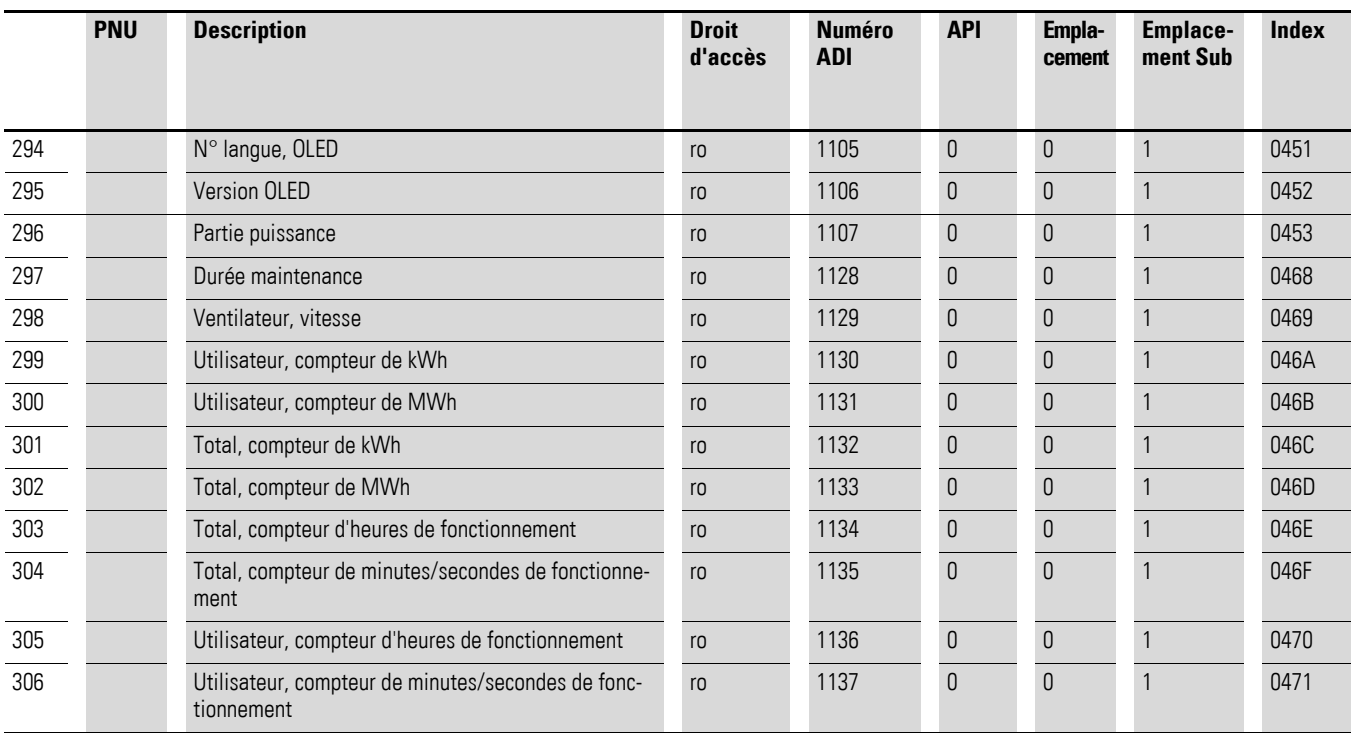

# <span id="page-48-0"></span>**Index des mots clés**

# **A**

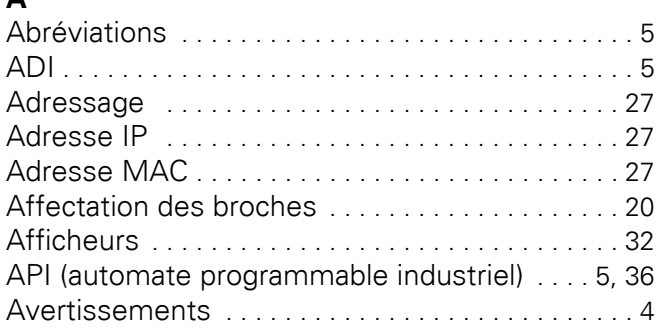

# **C**

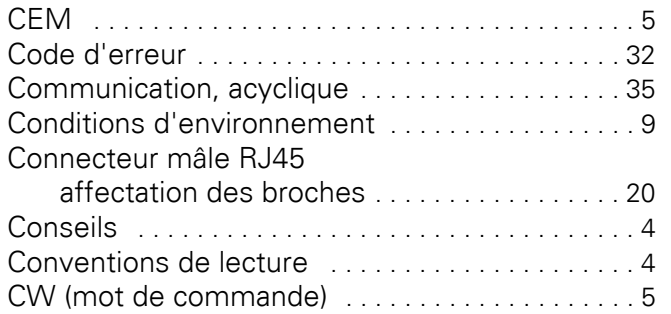

# **D**

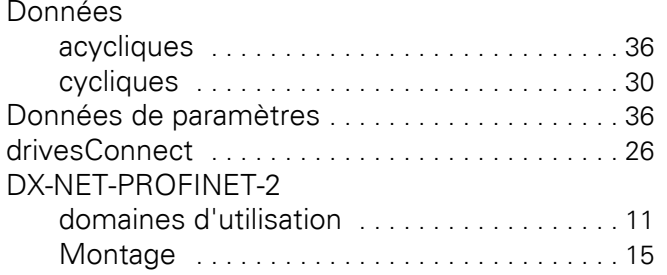

# **E**

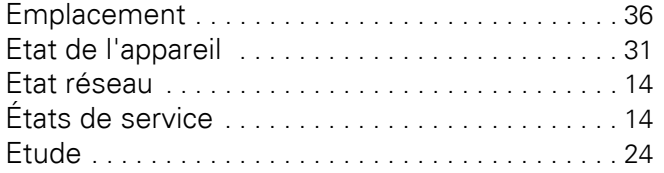

# **F**

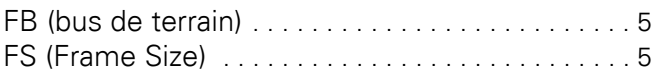

# **G**

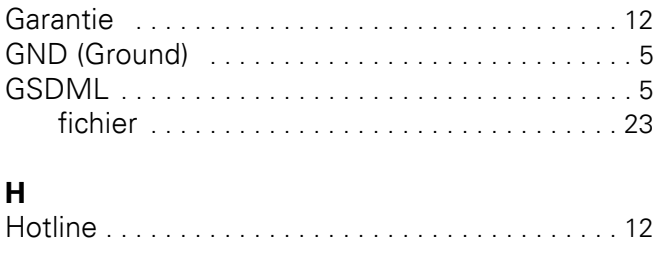

# **I**

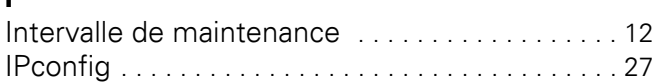

# **L**

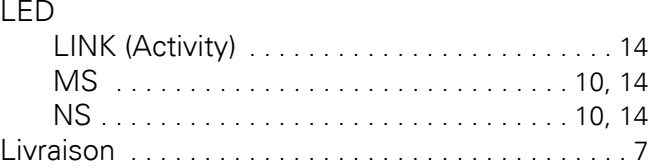

# **M**

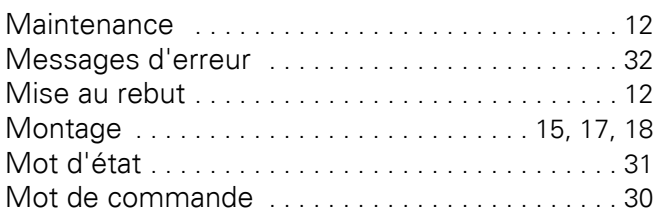

# **N**

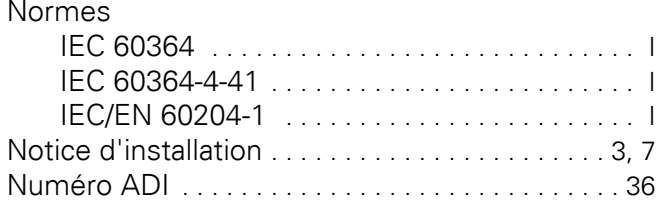

# **O**

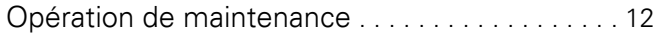

# **P**

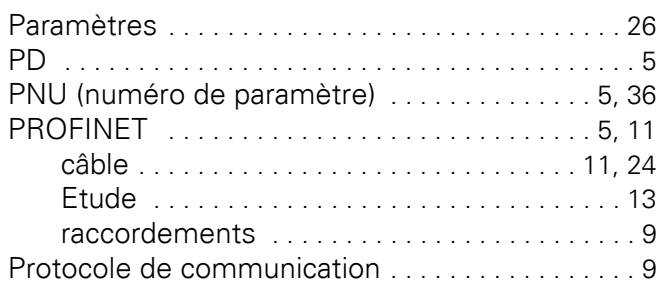

# **R**

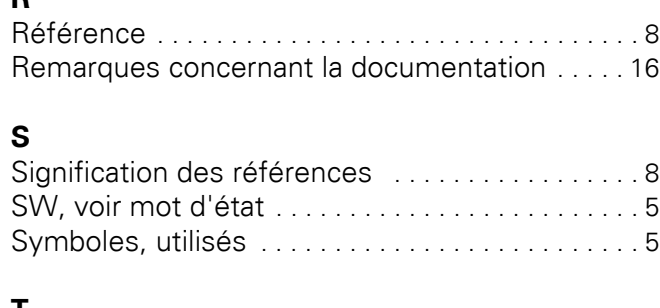

# **T**

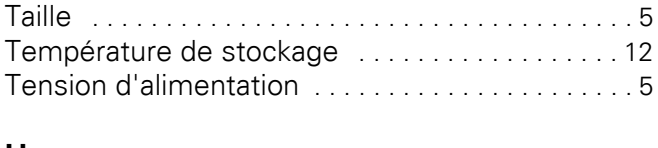

# **U**

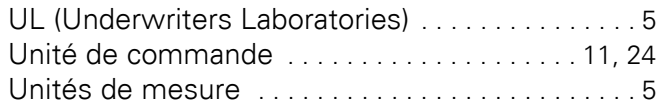